# Document Preparation using  $\text{LATF} \bar{X} 2_{\epsilon}$

# Phil Spector

Statistical Computing Facility Department of Statistics University of California, Berkeley

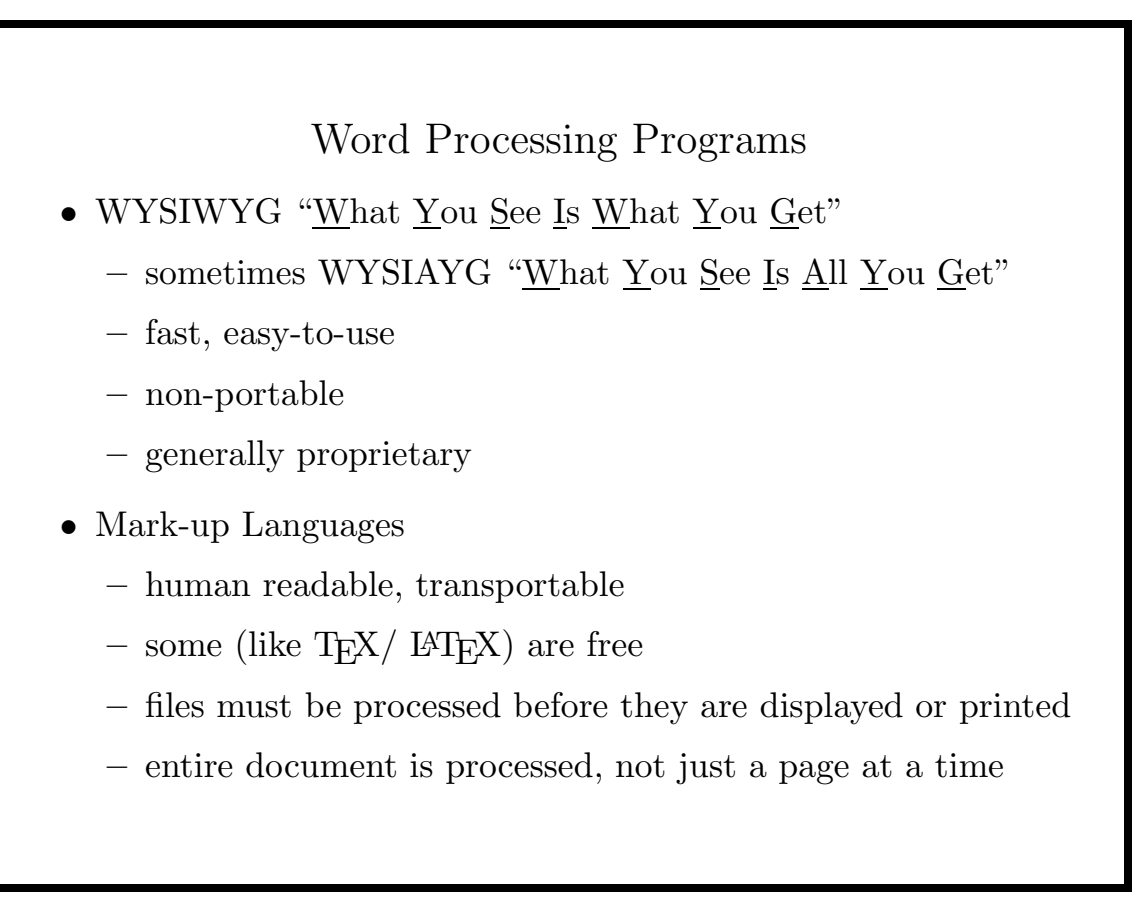

### T<sub>E</sub>X vs.  $LAT$ <sub>E</sub>X  $2\varepsilon$

- $\bullet$  T<sub>F</sub>X
	- − developed by Donald Knuth of Stanford (1970s/early 1980s)
	- − about 300 basic commands
	- − complete control of the printed page
	- − additional commands (macros) are generally necessary
- LATEX
	- − originally developed by Leslie Lamport of DEC (mid 1980s)
	- − a set of macros written in TEX
	- − focuses on the structure of the document
	- − widely accepted by journals
	- − many additional macros are easily available
	- − upgraded in 1990 to L<sup>AT</sup>EX  $2\varepsilon$

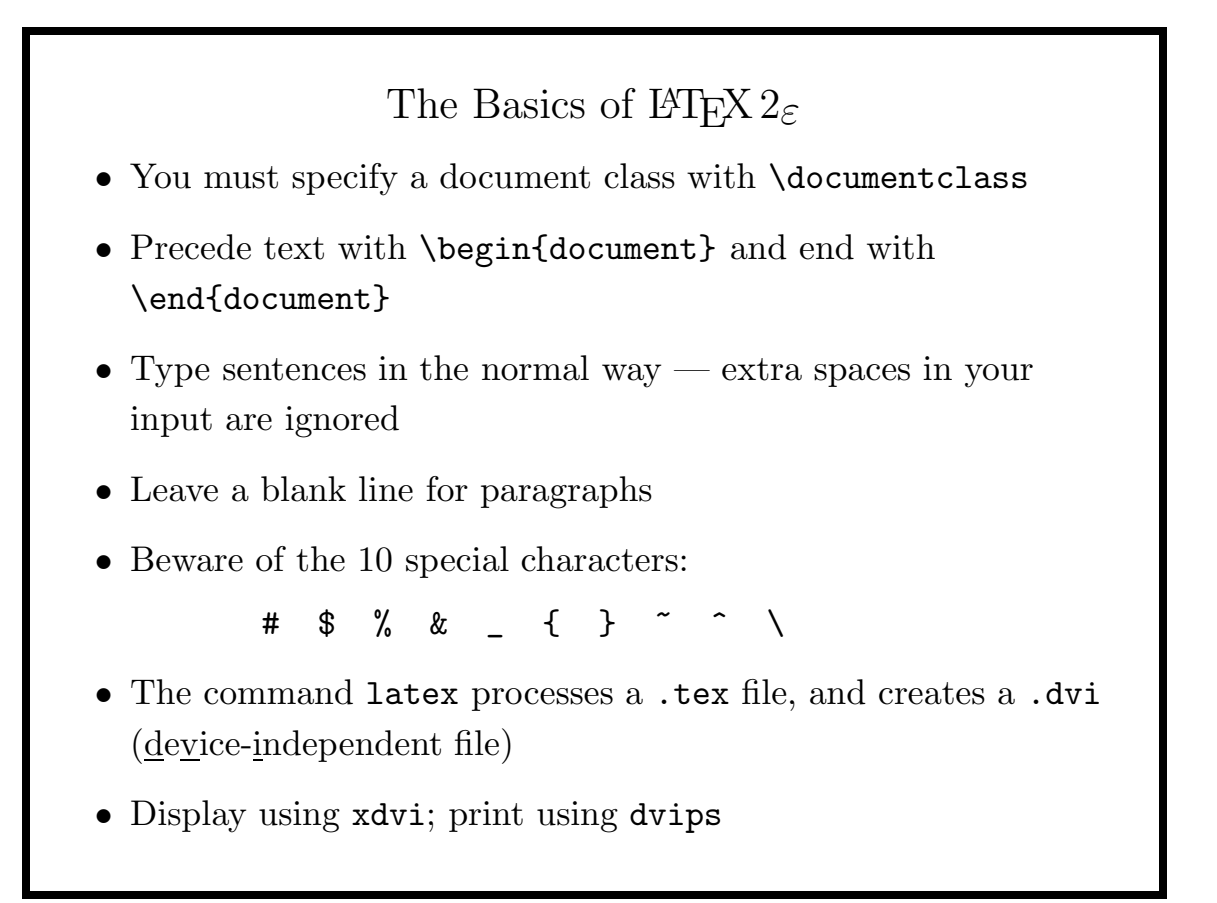

### A Simple Example

\documentclass{article} \begin{document} This is a test. It is only a test. I understand about  $20\%$  of \LaTeXe. % A percent sign is the % beginning of a comment \LaTeXe\ is simple to use, but there are a few tricks you should know. \end{document}

This is a test. It is only a test. I understand about 20% of  $\text{LFT}_{\text{F}} X 2_{\varepsilon}$ .

LAT<sub>F</sub>X 2<sub>ε</sub> is simple to use, but there are a few tricks you should know.

5

#### Document Classes

The standard document classes are article, book, report, and letter. Options to the document class are placed in square brackets, and can include

Font Size: 10pt 11pt 12pt Paper Size: letterpaper legalpaper a4paper, etc. Page Format: onecolumn twocolumn oneside twoside Orientation: landscape

For example, to specify an article with 12 point type to fit on a4 paper, use

#### \documentclass[12pt,a4paper]{article}

Other (optional) classes may also be available; these slides were produced with the document class seminar.

### The \usepackage command

After deciding upon an overall style, you can specify additional features in your document through the \usepackage command. Packages can be used to change fonts, provide support for languages other than English, modify existing commands or create new commands.

One popular package is fullpage; it modifies the default margins to use more of the page for text. To use this package, include the following line after the **\documentclass** command:

#### \usepackage{fullpage}

If you are using more than one package, their names should be separated by commas.

Not all packages will be available on all systems.

7

### Compatibility Mode

If a document begins with a \documentstyle command, it is an indication that the document was prepared under an older version of LAT<sub>E</sub>X known as LAT<sub>E</sub>X 2.09, and LAT<sub>E</sub>X  $2\varepsilon$  will enter *compatibility* mode in order to process it properly. Most of the commands described here will work, with the exception of the \usepackage command and the font changing commands. (Packages will be listed as options to the \documentstyle command.)

If your version of LAT<sub>EX</sub> doesn't recognize the **\documentclass** command, it indicates that it is an older version of IAT<sub>E</sub>X.

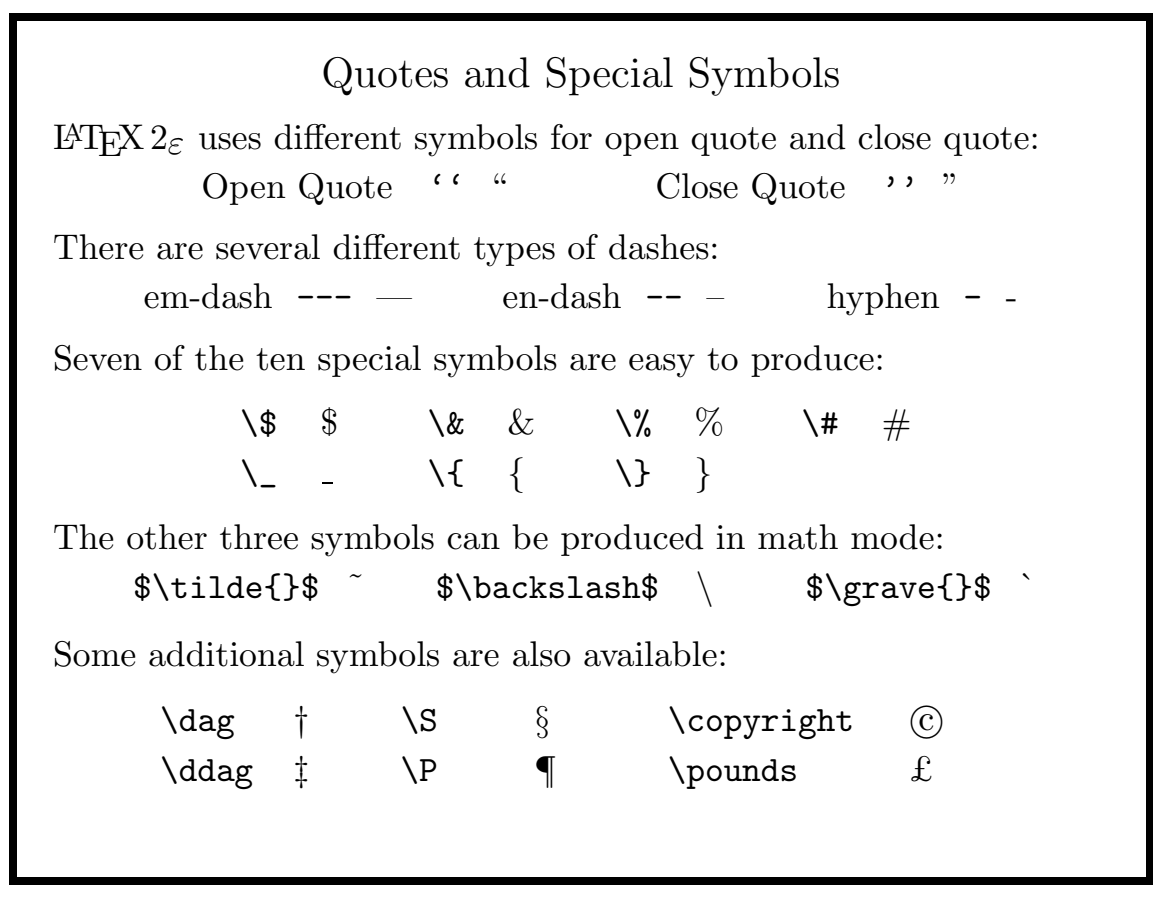

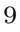

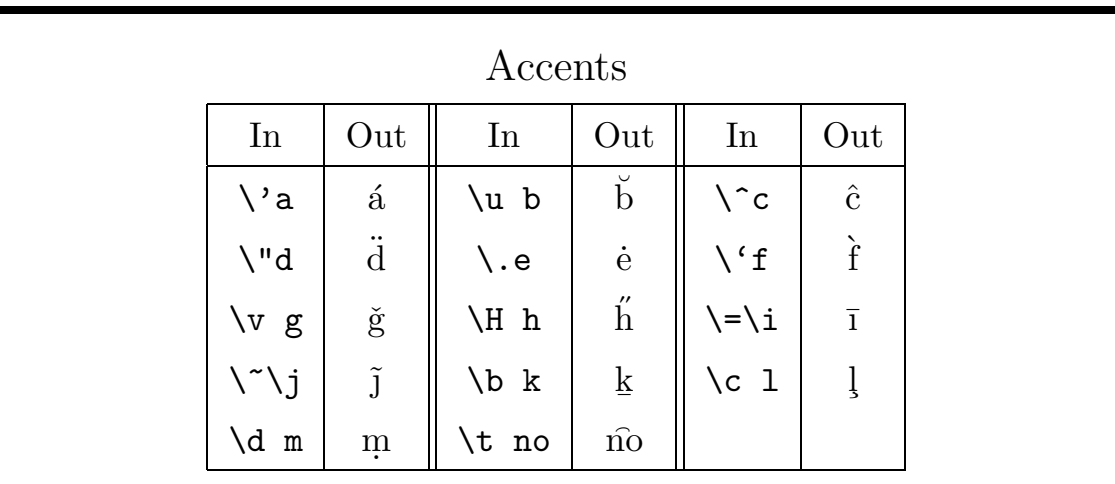

#### Notes

- 1. \i and \j produce dotless i and j.
- 2. Most accents operate on one letter, but need spaces if they are defined with a letter
- 3. An alternative is to provide the argument in curly braces  $({})$ ;  $\forall$ v{g} results in  $\check{g}$ .

#### Modes

When  $\text{LATEX } 2\varepsilon$  processes your input, it does so in one of three modes:

- 1. Paragraph mode Your input is arranged into paragraphs, and the paragraphs are placed on the page. Line and page breaks are determined using standard typographic rules. Note: To suppress the usual indentation at the start of a paragraph, use the \noindent command.
- 2. LR mode Your input is treated as a single "box" running from left to right. No line breaking is done.
- 3. math mode Your input is considered as symbols to construct a formula. Spacing is determined by typographic rules for formulas.

11

#### Footnotes

LAT<sub>F</sub>X 2<sub>ε</sub> uses the \footnote command to produce footnotes. Simply enclose the desired text in curly braces. By default, it starts with the number 1 and increments it each time you use a footnote.<sup>1</sup>

To have the footnotes marked by symbols use the command:

#### \renewcommand{\thefootnote}{\fnsymbol{footnote}}

Footnotes will cycle through the symbols  $* \dagger \dagger \|$ , then  $** \dagger \dagger \dagger \|$ , etc. Be careful of using footnotes in boxes (where they don't work) and in the minipage environment, where they are indexed by letter, not number.

<sup>&</sup>lt;sup>1</sup>This is the way footnotes will appear in your document.

#### Environments

To temporarily change the way  $\text{LATEX} 2_{\epsilon}$  formats your document, you can use one of several different environments. The format to change environments is:

 $\begin{equation*} \begin{array}{ccc} \text{begin}\end{array} \end{equation*}$ 

Inside of environments, there are different commands available, and different for how you compose your input.

You can also change the values of various parameters, and their effect takes place only inside the environment.

Required arguments to environments are placed in curly braces  $({\{\ }$ , optional arguments are placed in square brackets  $({\{\ })}$ .

If you get a strange error, make sure you've included appropriate \end{environment} commands.

13

### Environments for Controlling Alignment

By default,  $\angle M_{\rm F} \times 2_{\epsilon}$  hyphenates words and inserts interword space to justify text to both the left and right margins. Three environments are useful for overriding this behavior:

- center centers each line of text on the page
- flushleft justifies text to the left margin only
- flushright justifies text to the right margin only

\begin{center} Text typed in the center environment will not be justified but will be neatly centered on each line \end{center}

Text typed in the center environment will not be justified but will be neatly centered on each line

The TEX command \centerline{text} will center text on a line.

#### The verbatim environment

To display text as you type it (in typewriter font), use the verbatim environment:

```
Here is a sample of C code:
\begin{verbatim}
for(i=0;i\leq n;i++){
      sum += x[i];
      sum2 += x[i] * x[i];}
                                  Here is a sample of C code:
                                  for(i=0;i\leq n;i++){
                                         sum += x[i];
                                         sum2 += x[i] * x[i];}
```

```
\end{verbatim}
```
Inline, you can use \texttt{} to change to typewriter font, or, if you need to include symbols, \verb+text+, where text is the text you want, and the + can be any symbol not in text.

#### 15

#### Modifying Typefaces

The most common need for modifying typefaces is to provide emphasis, achieved through the \emph{} command. This will choose the appropriate typeface, regardless of the current default.

A number of other font attributes can be modified, including the family (overall style), shape (slanted, italics, etc.), and series (weight and width). LAT<sub>E</sub>X  $2_{\epsilon}$  commands to temporarily modify these include:

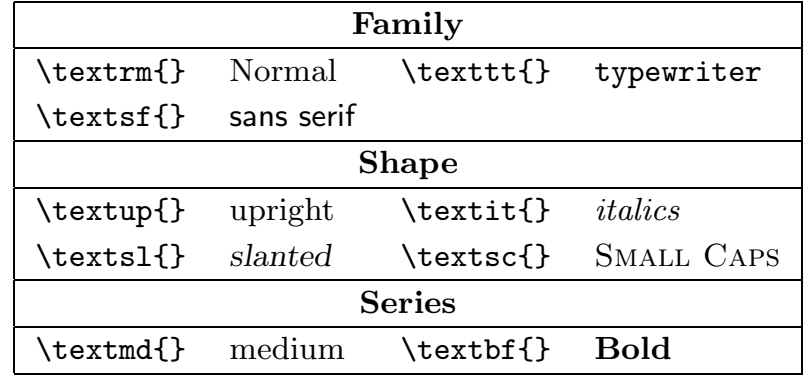

## Modifying Typefaces (cont'd)

The command **\textnormal{}** always uses the default font.

Commands from the previous table can be nested. For example \textsl{\textbf{Slanted Bold}} results in Slanted Bold; \textbf{\textsf{Bold Sans Serif}} results in Bold Sans Serif. If a particular combination of attributes can't be found,  $\angle$ ETEX 2<sub>ε</sub> provides a substitute.

For modifying large blocks of text, the following environments are available:

Family: rmfamily ttfamily sffamily Shape: upshape itshape slshape scshape Series: mdseries bfseries

If necessary, defaults for family, shape and series can be forced with the \normalfont declaration.

17

# Changing The Default Font By default,  $\text{LATEX } 2_{\varepsilon}$  uses the Computer Modern Times font. To change fonts, use the \usepackage{fontname} command. computer modern (default) The quick brown fox jumped over the lazy white horse. bookman The quick brown fox jumped over the lazy white horse. newcent The quick brown fox jumped over the lazy white horse. palatino The quick brown fox jumped over the lazy white horse. times The quick brown fox jumped over the lazy white horse. More fonts may be available on your system - any Postscript font can be used with  $\text{LATEX } 2_{\varepsilon}$ .

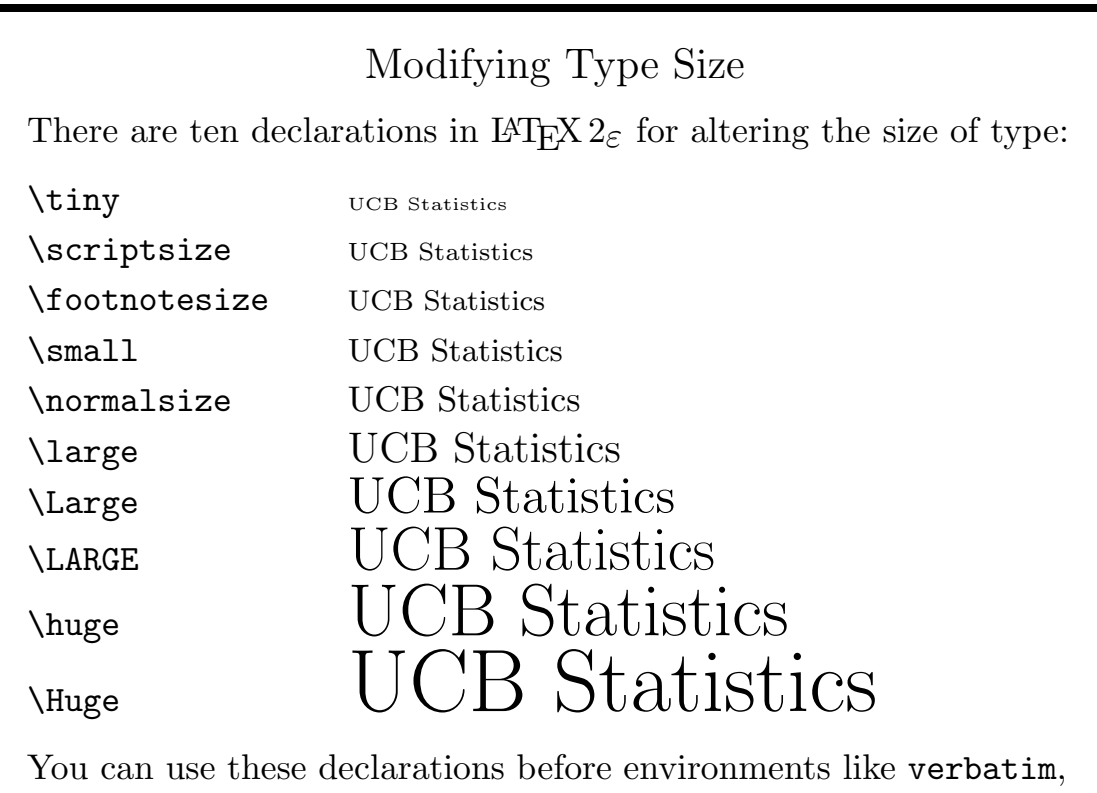

and restore the normal size with a \normalsize declaration.

19

### Sectioning Commands

The exact sectioning commands depend on the document style you choose. For example, the article document style allows the following choices:

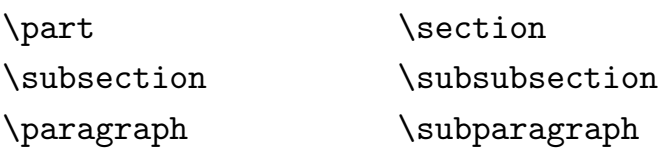

The commands on the first two lines produced numbered headings and are tabulated in the table of contents. Numbers are automatically incremented as sections are encountered.

### Labels and Crossreferences

You can use a **\label** command to associate a label with a section, equation, figure or table number. If the number changes, the label will automatically change.

You can refer to these labels anywhere in the text using the  $\ref$ command, or the \pageref command to produce the page number.

\section{First section} \label{first} This is the first section. \section{Second section} So far we've only done Section~\ref{first}\, (p.~\pageref{first}).

# 1 First section

This is the first section.

### 2 Second section

So far we've only done Section 1 (p. 21).

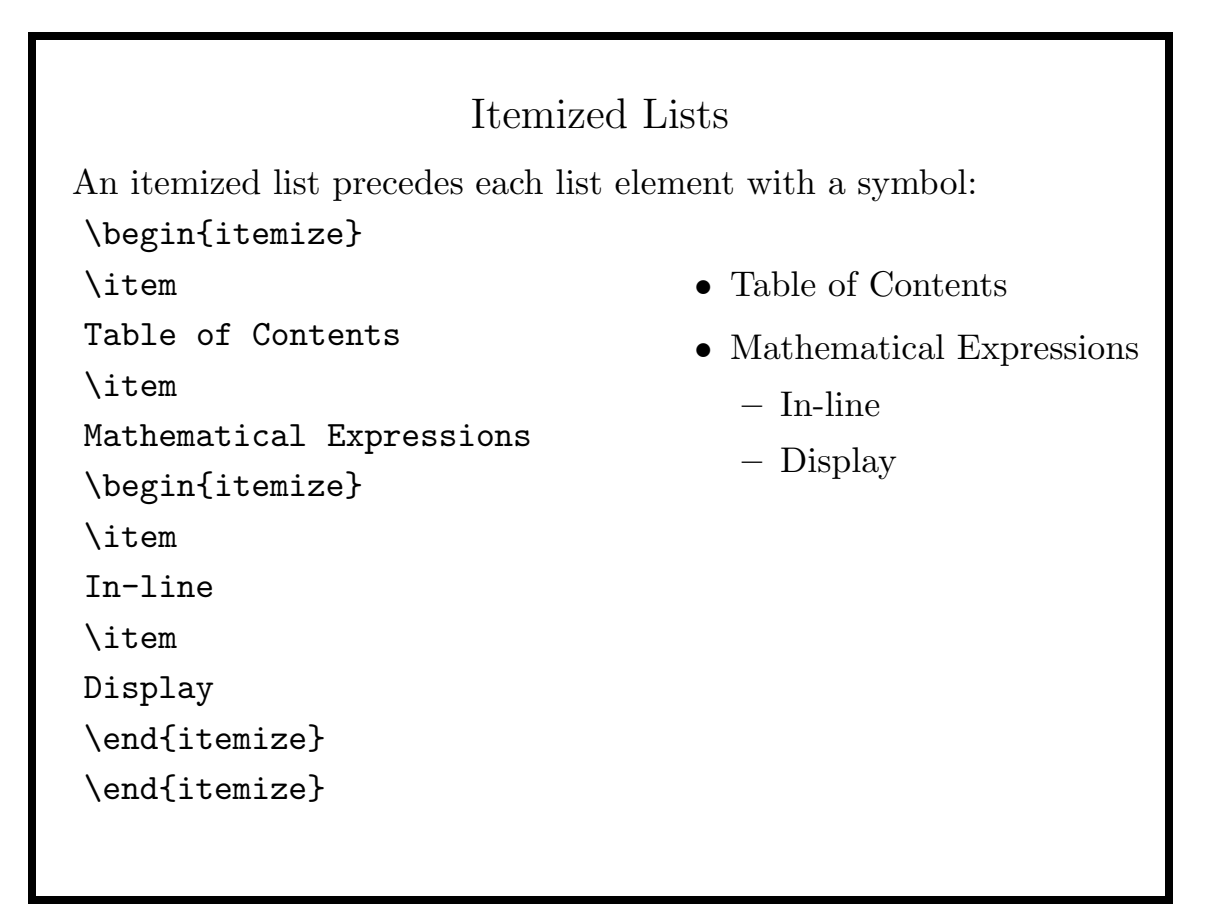

#### The itemize environment

There are four levels of nesting available for itemized lists. The symbols used at each level are stored in \labelitemi, \labelitemii, etc. For example,

\renewcommand{\labelitemi}{\$\Diamond\$} \renewcommand{\labelitemii}{\$\rightarrow\$}

would change the previous list to

 $\Diamond$  Table of Contents

 $\diamond$  Mathematical Expressions

 $\rightarrow$  In-line

 $\rightarrow$  Display

\end{enumerate}

You can override these by specifying a symbol in square brackets after the \item declaration.

23

#### The enumerate Environment

Enumerated lists precede each item with a number or letter. Labels can be used for crossreferencing. There are four levels of nesting available.

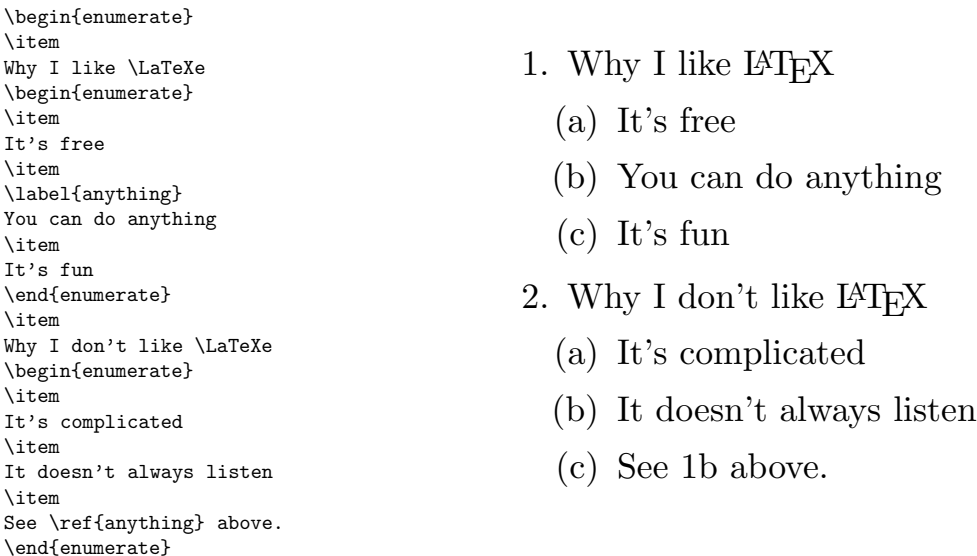

#### The tabular environment

To begin a table use

\begin{tabular}[pos]{cols} pos (optional) alignment: default⇒center t⇒top b⇒bottom. cols column alignment: l⇒left r⇒right c⇒centered  $|,| \,| \Rightarrow$  single or double vertical rule  $\mathcal{Q}\left\{texttext{text}\right\} \Rightarrow$  replace inter-column space with text  $*\{n\}\{\text{cols}\}\Rightarrow \text{repeat } \text{cols } n \text{ times}$ Follow with the rows of the table, using an ampersand  $(\&)$  between columns, and two backslashes  $(\setminus)$  at the end of each line. Use **\hline** to produce a full horizontal rule, or **\cline**{ $i-j$ } to produce a rule spanning columns i through j. Finish the table with \end{tabular}

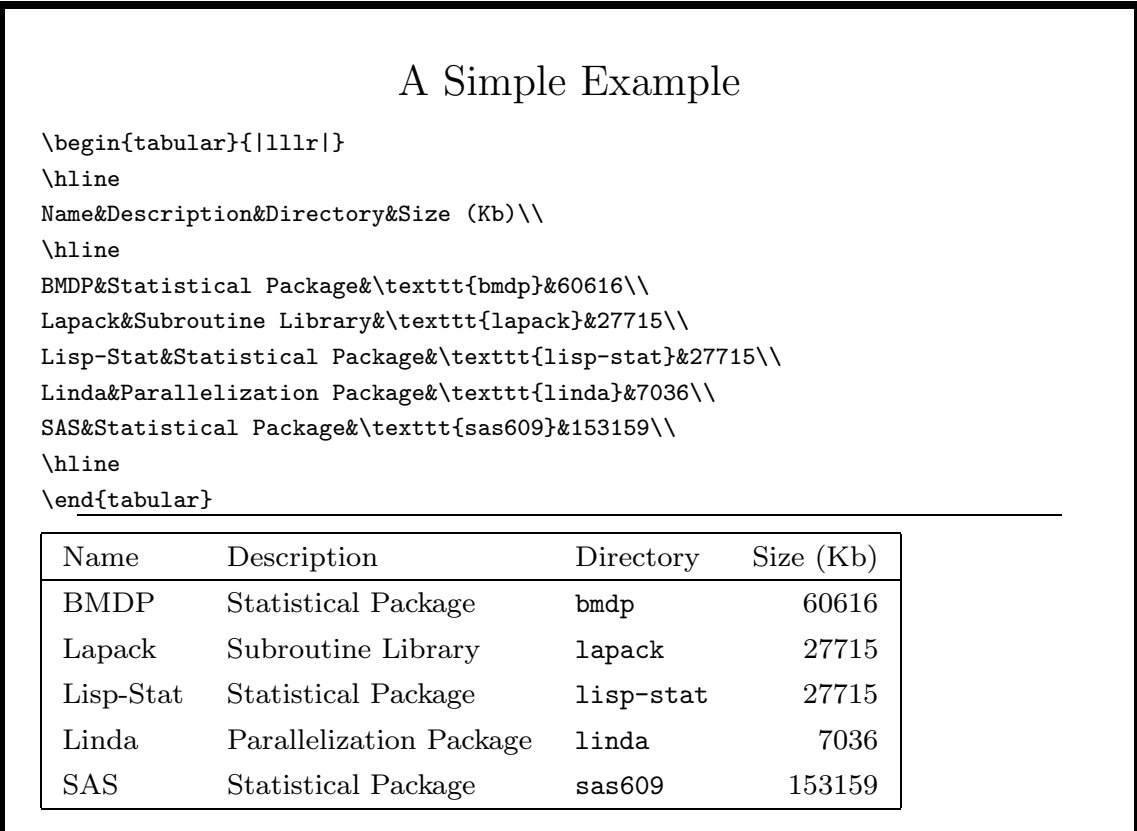

### The Multicolumn command

You can use the **\multicolumn** command anywhere in the rows of a table to span several columns. The form of the command is

 $\mathcal{m}$ { $num$ }{col}{item}

num number of columns to span

col a replacement for the col declaration from the tabular environment for the columns being spanned

item the contents of the spanned columns.

A \multicolumn command must either begin a row or appear after an ampersand  $(\&)$ .

#### 27

### A More Complex Table: Output

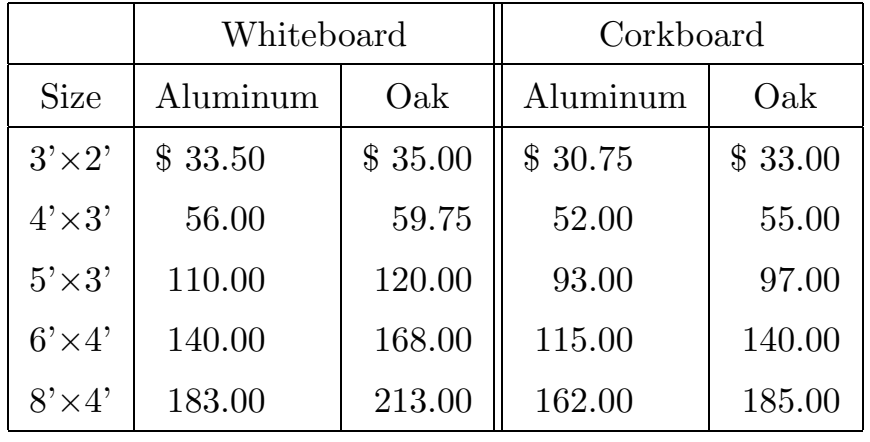

### A More Complex Table: Input

\begin{center} \begin{tabular}{|r@{\$\times\$}l|r@{.}l|r@{.}l||r@{.}l|r@{.}l|} \hline \multicolumn{2}{|c}{}& \multicolumn{4}{|c||}{Whiteboard}& \multicolumn{4}{c|}{Corkboard}\\\hline \multicolumn{2}{|c|}{Size}& \multicolumn{2}{c|}{Aluminum}& \multicolumn{2}{c||}{Oak}& \multicolumn{2}{c|}{Aluminum}& \multicolumn{2}{c|}{Oak}\\\hline 3'&2'&\\$\ 33&50&\\$\ 35&00&\\$\ 30&75&\\$\ 33&00\\ 4'&3'&56&00&59&75&52&00&55&00\\ 5'&3'&110&00&120&00&93&00&97&00\\ 6'&4'&140&00&168&00&115&00&140&00\\ 8'&4'&183&00&213&00&162&00&185&00\\ \end{tabular} \end{center}

29

### The tabbing environment

As an alternative to the tabular environment, you can use the tabbing environment to make aligned displays. Begin with

#### \begin{tabbing}

Follow with a line of text, setting the tab stops with  $\setminus$ =. You can end this line with  $\kappa$  to suppress printing. Finally enter the rows of the display, using  $\>$  to advance to the next tab stop, and  $\setminus \setminus$  to mark the end of a line. Finish the display with

#### \end{tabbing}

If you need to change the tab settings, you can store the old ones with the \pushtabs command, and restore them with the \poptabs command.

*Note:* If you end the last line with a  $\setminus$ , it will add extra space.

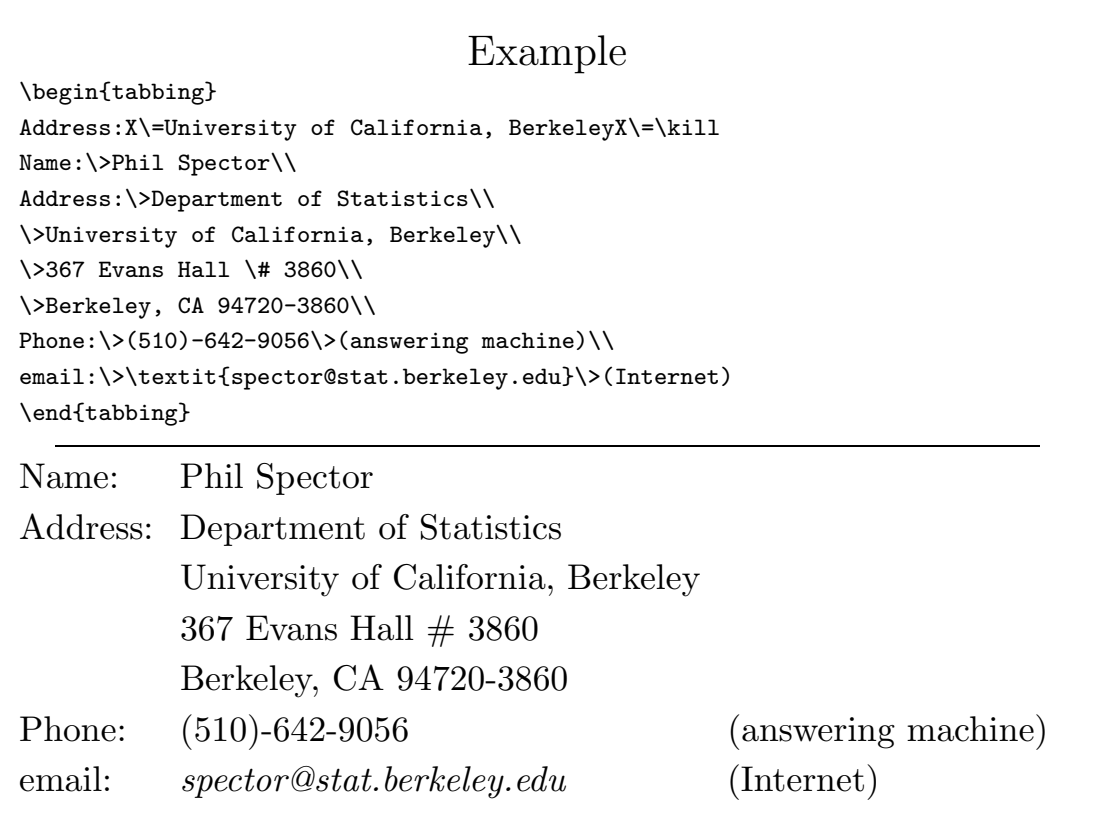

31

### Floats: Tables and Figures

A float is a part of your document which may appear in a different place in the final document than it does in the  $\text{LATEX } 2\varepsilon$  input file. To specify a float, use either

 $\begin{cases} [pos] text \end{cases}$ 

#### or \begin{table}[pos] text \end{table}

pos up to four letters from among b(bottom), h("here"), p(separate page), and  $\texttt{t}(\text{top}).$  Including a ! overrides some of  $\texttt{LATEX}\,2\varepsilon$  's usual placement rules.

text the body of the table or figure

You can include an optional **\caption{}** command to include a caption. Table captions are preceded by the word "Table" while figure captions are preceded with the word "Figure". If you include a \label in a figure or table, it must appear after the \caption.

### Example

Suppose we wish to create a float consisting of the table of software used to illustrate the \tabular command.

\begin{table}[hhhh] \begin{tabular} \hline Name&Description&Directory&Size (Kb)\\

. . . \end{tabular} \caption{Sizes and Locations of Software Packages} \end{table}

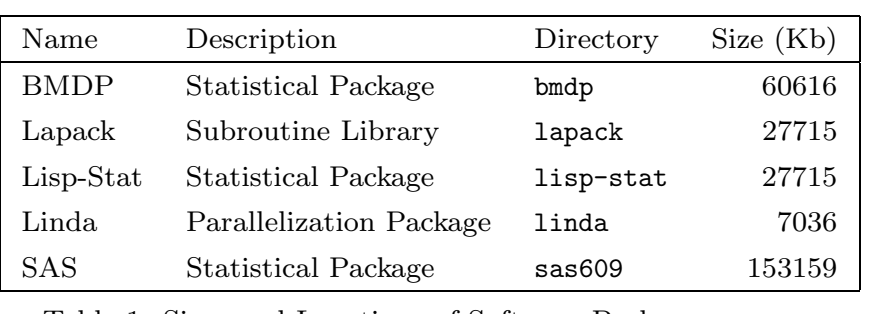

Table 1: Sizes and Locations of Software Packages

33

## Including Figures in a Document

The \includegraphics command allows you to add figures to your document. With latex; your image file should be encapsulated PostScript with a "Bounding Box" defined in the file; with pdflatex, figures must be in .pdf, .jpg, or .png format. (You can use the epstopdf command to convert PostScript to PDF.)

You can include the package in your document by inserting

#### \usepackage{graphicx}

after the \documentclass command.

The basic form of the **\includegraphics** command is:

\includegraphics[height=..., width=...]{imagefile}

If you'll be using both latex and pdflatex to process your file, leave the extension off of the imagefile.

It is often useful to surround the command with  $\centile$  centerline{}.

### More About Floats

One of the more frustrating tasks in producing an attractive document is getting your tables and figures to appear just where you want them. Part of this is due to LAT<sub>EX</sub>'s default behavior of demanding that there is at least half a page of text on each page of floats. You can override this behavior with the following commands:

```
\renewcommand{\floatpagefraction}{.9}
\renewcommand{\topfraction}{.9}
\renewcommand{\bottomfraction}{.9}
\renewcommand{\textfraction}{.1}
```
The first three values should be the same, and the last value should be equal to  $1 - \theta$  -  $\theta$ .

35

### Headers and Footers

Headers and footers are the text which is automatically printed at the top and bottom of each page of your output.

In LAT<sub>EX</sub> 2<sub>ε</sub> you control headers and footers using the \pagestyle declaration, which accepts one of the following four values.

- plain (default) Empty header, page number in footer
- headings Section name in header, page number in footer
- myheadings Argument of \markright or \markboth in header, page number in footer
- empty Header and footer are both empty

It is often necessary to repeat the pagestyle request using \thispagestyle for  $\langle \text{H} \rangle_{\epsilon}$  to recognize your request, especially at the beginning of a document.

### Some Unix Commands Related to  $\angle$ FIFX  $2\varepsilon$

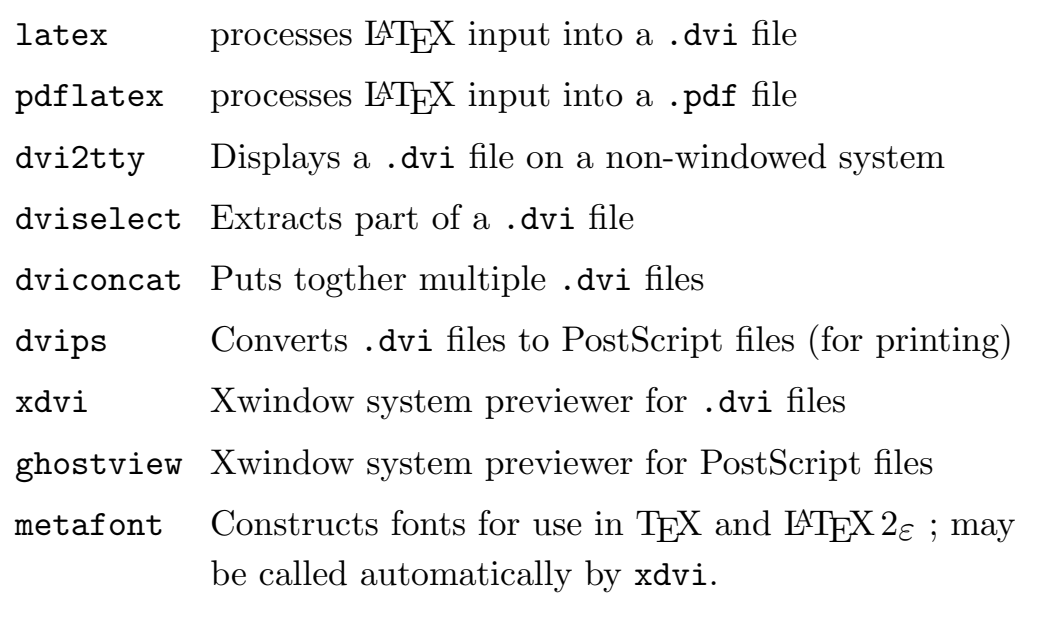

37

### Including Files in  $\mathbb{F} \mathbb{F} \mathbb{F} \mathbb{F} \mathbb{F} \mathbb{F} \mathbb{F}$  Source files

If you are producing a large document, you may want to keep sections or chapters in separate files, and then instruct  $\mathbb{A}T\mathbb{R}X\mathbb{2}_{\varepsilon}$  to include those files as part of its input. The  $\infty$  finestive tells LAT<sub>E</sub>X  $2_{\varepsilon}$  to use the named file as its input before returning to processing other directives in the current file. If no extension is given for file,  $\angle M_{\text{F}} \times 2_{\epsilon}$  uses the extension .tex.

By inserting a percent sign  $(\%)$  before some of the **\input** commands, you can process only certain parts of your document.

 $\text{LATEX } 2\varepsilon$  searches the directories found in the environmental variable TEXINPUTS in order to find the files referenced in the \input command.

TEXINPUTS should be a colon separated list of directories; usually the current directory (.) will be the first member of the list.

### Using Math Mode

There are a variety of ways of processing text in math mode:

- In text, surround math input with dollar signs  $(\text{$\$})$ Not  $x > 0$ , but  $x > 0$ .  $\Rightarrow$  Not  $x \ge 0$ , but  $x > 0$ .
- For numbered equations, use \begin{equation}  $\cdots$  \end{equation}

You can refer to equations using the **\label** and **\ref** mechanism mentioned previously.

• For unnumbered equations, use \begin{displaymath}  $\cdots$  \end{displaymath}

Both the equation and displaymath environments allow only a single, one line formula. LAT<sub>EX</sub> will *not* break up your formula to fit on the page.

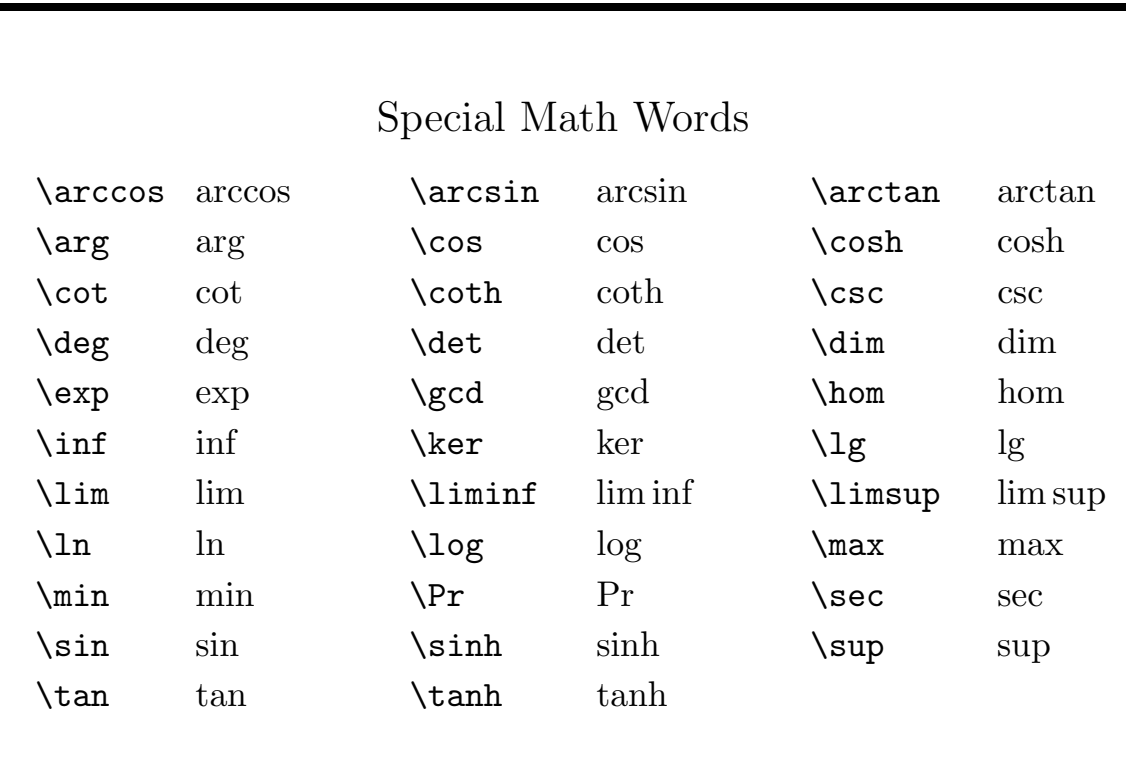

### Fonts in Math Mode

If it is necessary to include normal text in a formula, simply enclose it in an mbox; this maintains the proper spacings between symbols and words.

\begin{displaymath} y\_i=\beta\_0+\beta\_1 x\_i+\epsilon\_i\qquad\mbox{for }i=1,\ldots,n \end{displaymath}

results in

 $y_i = \beta_0 + \beta_1 x_i + \epsilon_i$  for  $i = 1, \ldots, n$ 

To change the font of individual symbols, use one of the following commands:

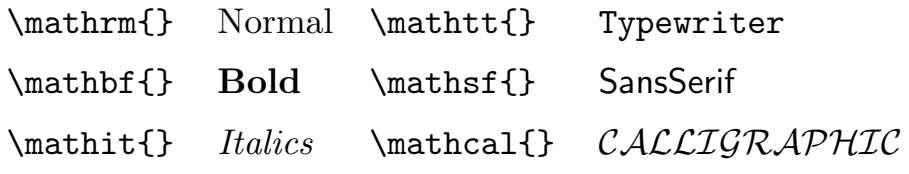

#### 41

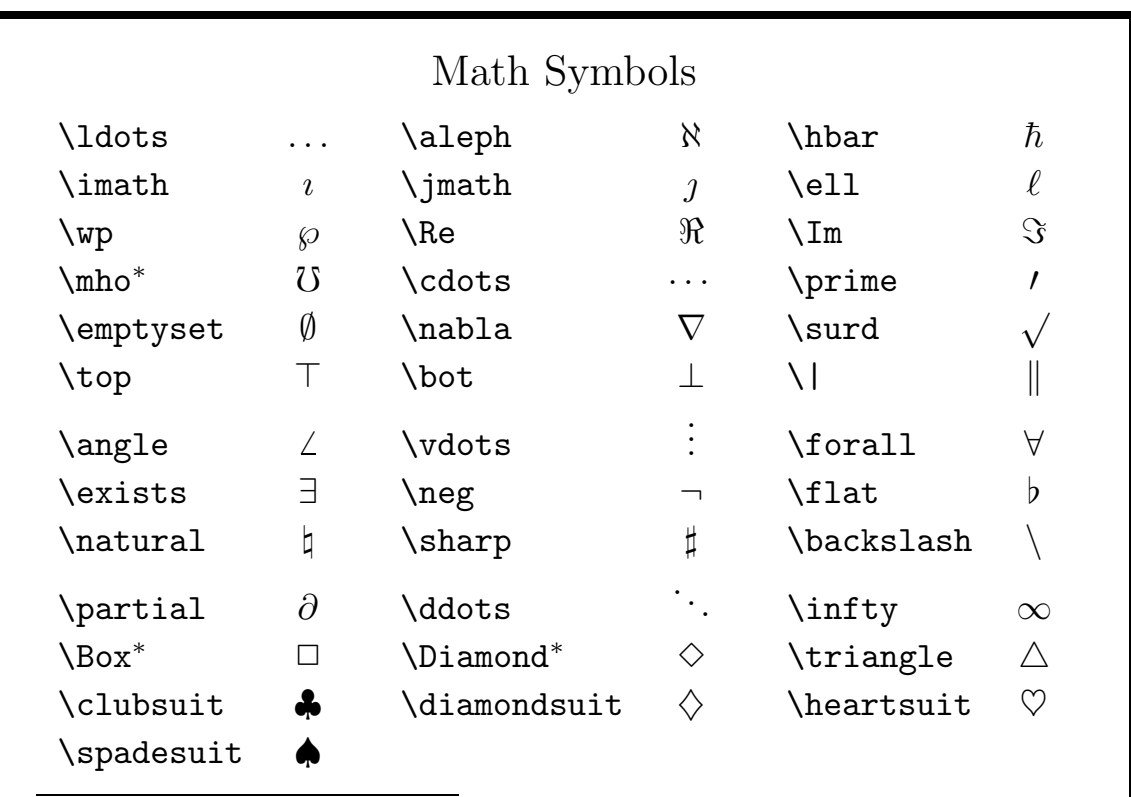

<sup>∗</sup>requires \usepackage{latexsym}

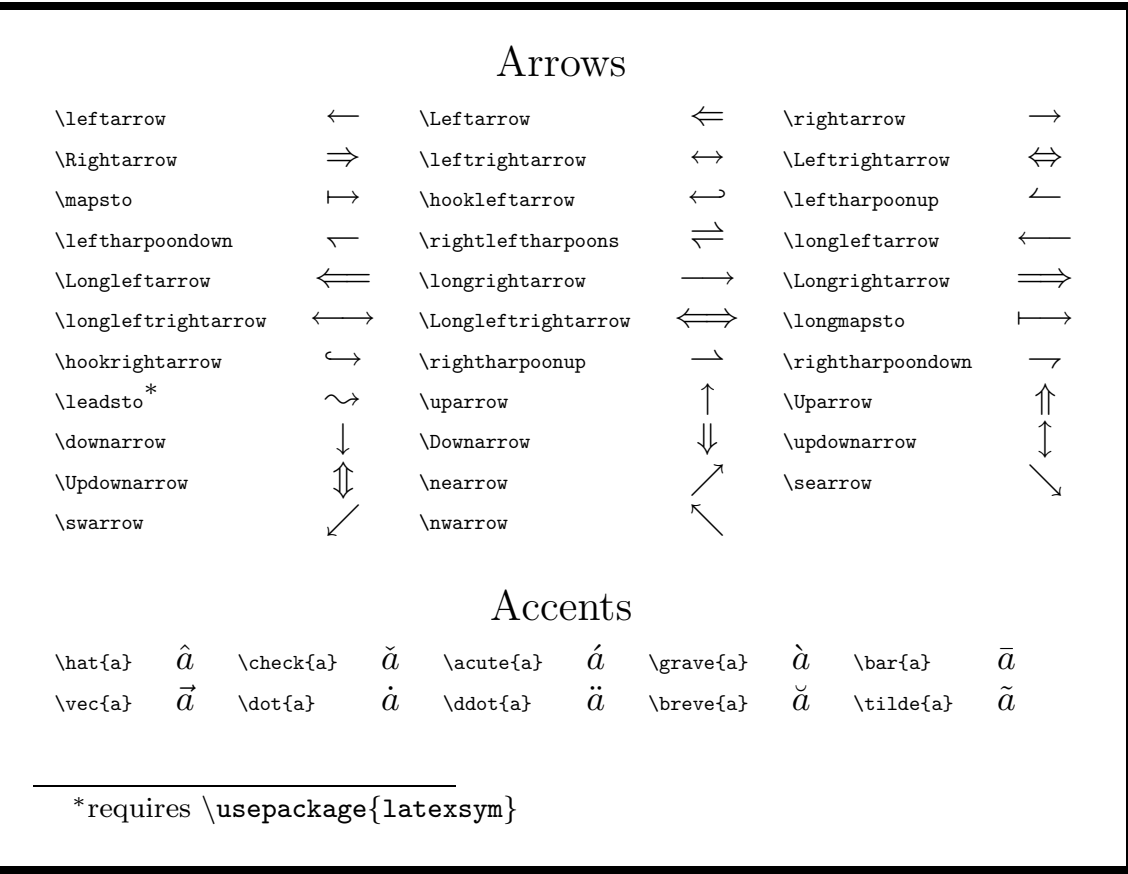

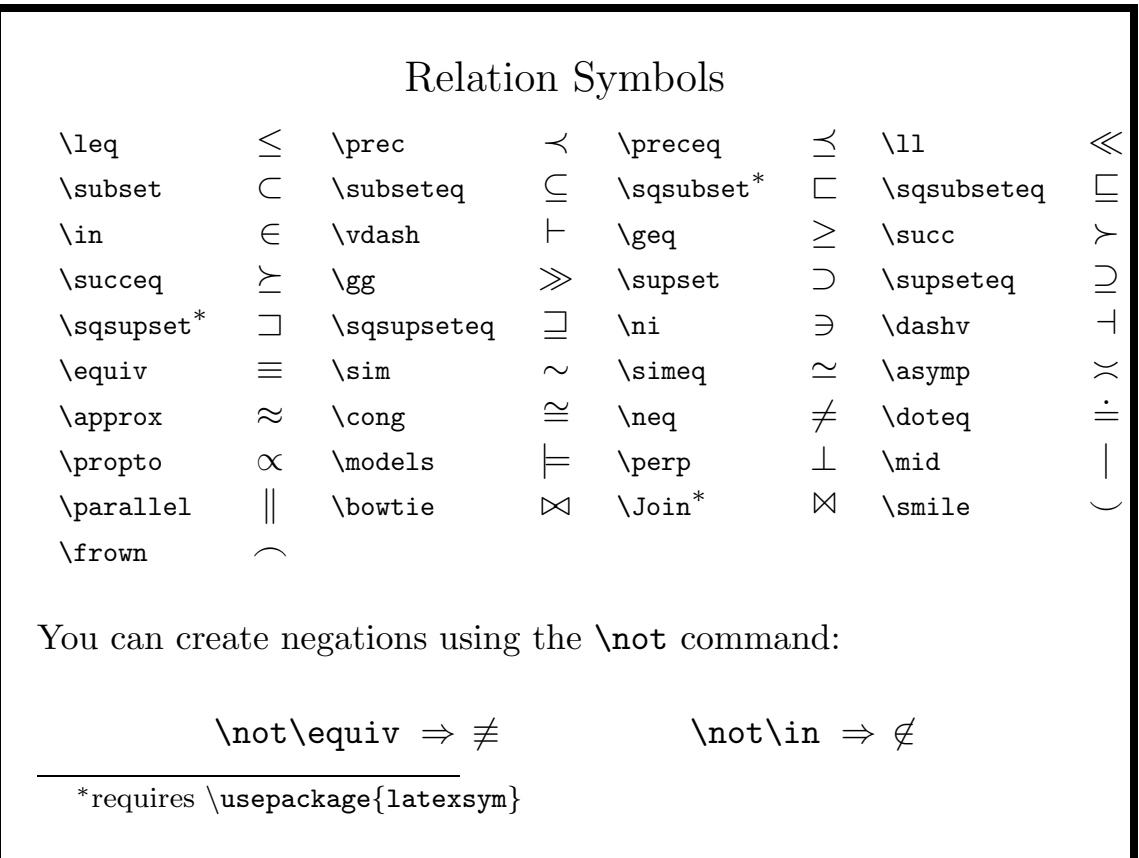

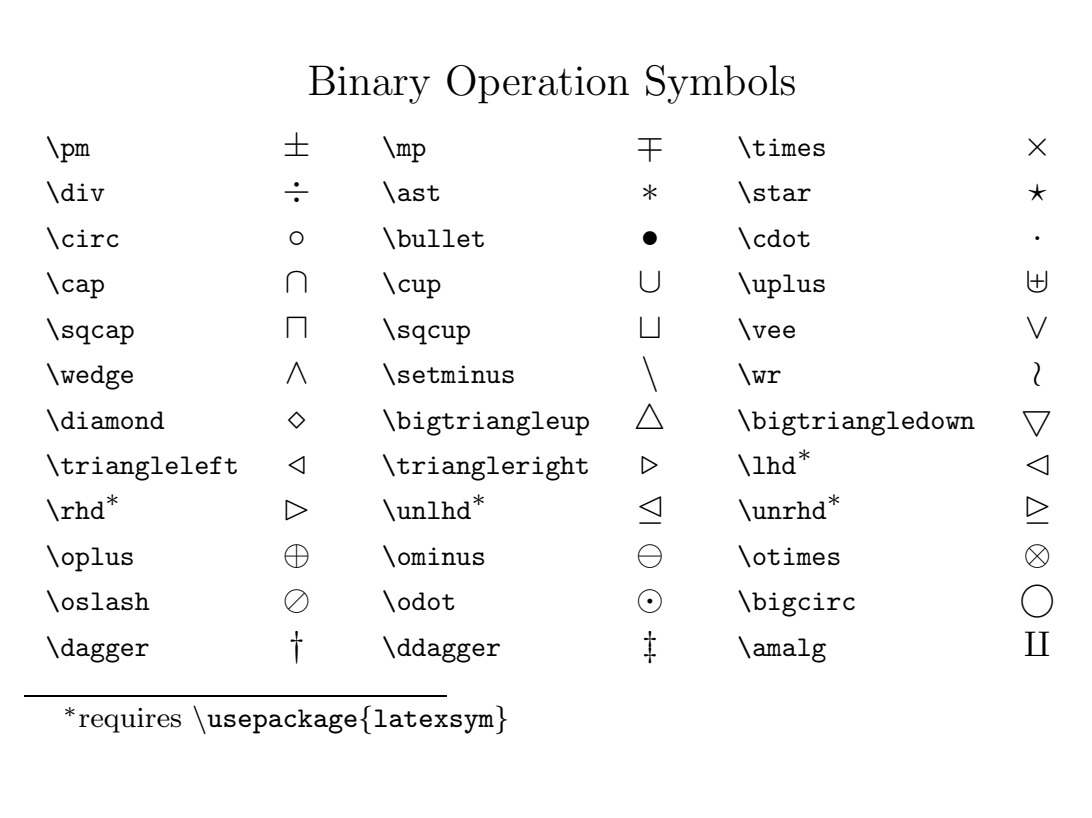

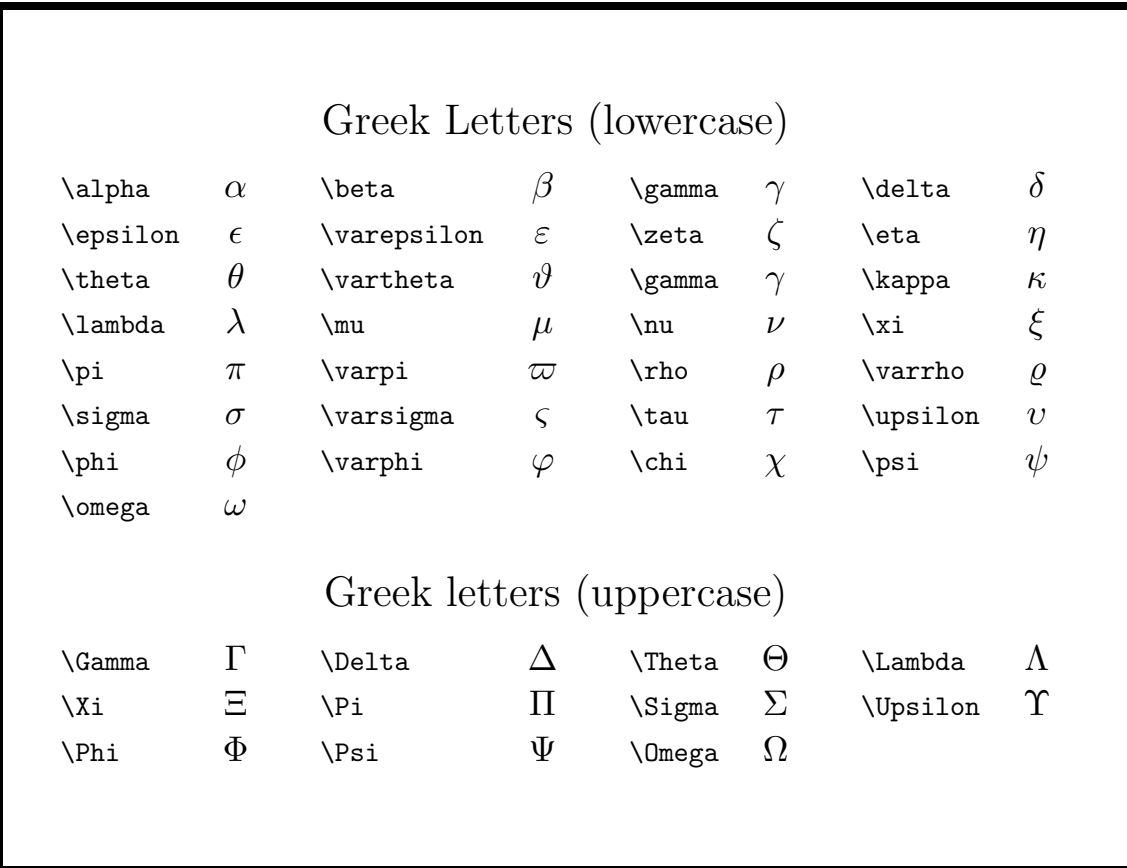

#### Subscripts and Superscripts

- Subscripts and Superscripts are available only in math mode.
- For subscripts, use \_ or \sb
- For superscripts, use  $\hat{ }$  or  $\$ {sp}
- If the script is more than one character, use curly braces  $(\{\})$
- For both subscripts and superscripts, use both in either order
- For scripts *before* symbols, use  $\{\}$   $\hat{ }$  ... } or  $\{\}$   $\{.\ldots\}$

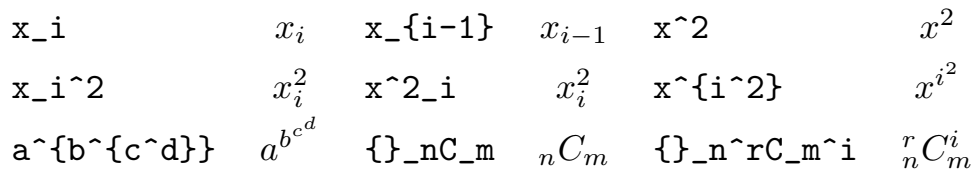

47

Examples

\lim\_{n \rightarrow \infty} A^c\_n=\bigcup\_{j=1}^\infty A^c\_j

$$
\lim_{n \to \infty} A_n^c = \bigcup_{j=1}^{\infty} A_j^c
$$

z\_1z\_2=r\_1r\_2

 $[\cos(\theta_1+\theta_2)+i\sin(\theta_1+\theta_2)]$ 

 $z_1z_2 = r_1r_2[\cos(\theta_1 + \theta_2) + i\sin(\theta_1 + \theta_2)]$ 

#### More on Superscripts

You can use the apostrophe  $(')$  to produce primes, or the symbol \prime as part of a superscript, but they can't be combined.

 $(f'')$  (f) results in a "Double subscript error".)

Two possible solutions:

 $\hbox{\tt \char'136}$  \mbox{\$f''\$}^2  $\Rightarrow$  f<sup>''2</sup> f^{\prime\prime 2}  $\Rightarrow$   $f''^2$ 

Note that LAT<sub>EX</sub> uses the group of characters before the  $\hat{\ }$  operator to determine the height of the superscript, so there is a difference between  $(x+1)^3$   $((x+1)^3)$  and  ${(x+1)}^3$ ,  $((x + 1)^3)$ .

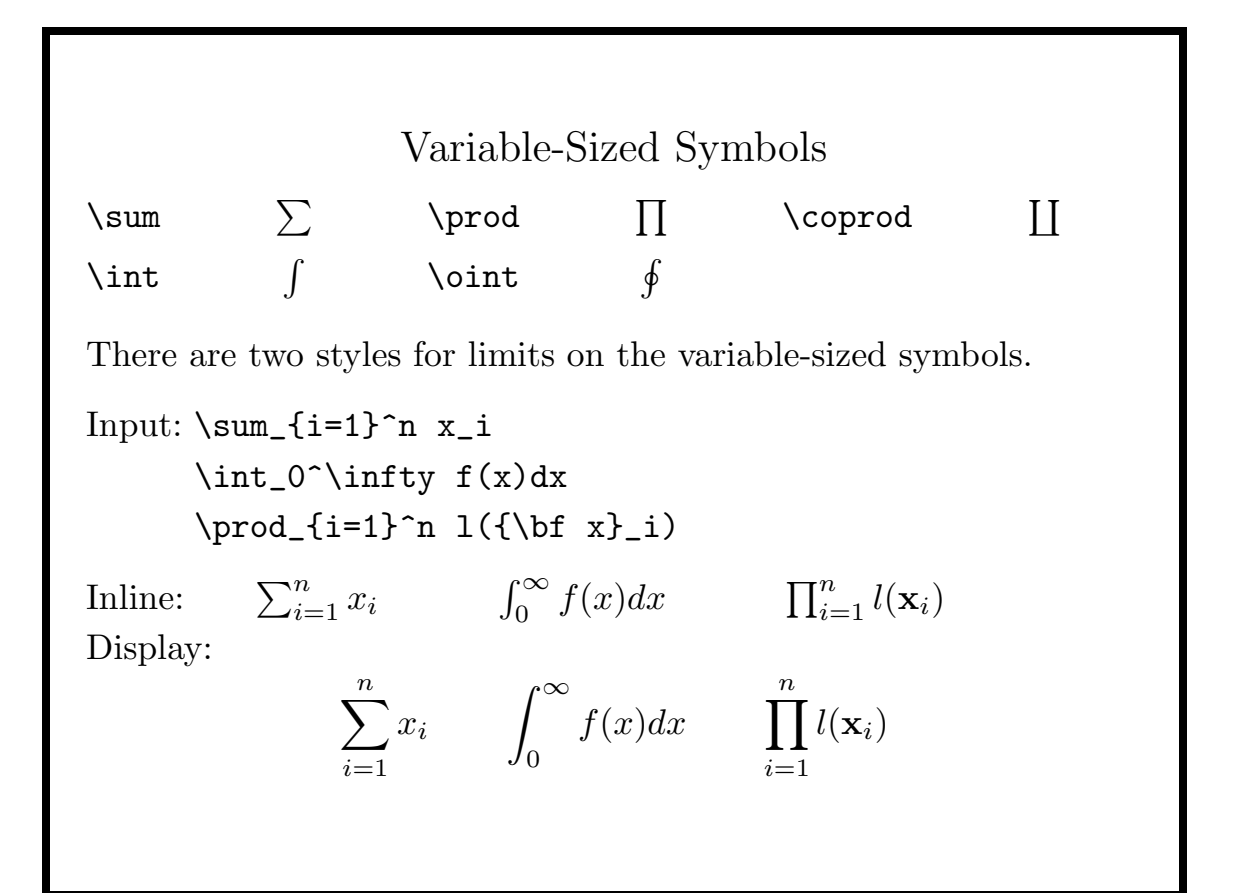

# Display-style limits

You can force display-style limits by following the symbol with \limits; following the symbol with \nolimits forces inline style.

In fact, you can change the meaning of subscripts and superscripts for any symbol by enclosing it in \mathop{. . .}, and following it with **\limits**.

Example:

 $F_n(x)$  $\mathcal{S}$  \mathop{\longrightarrow}\limits\_  $F_n(x) \longrightarrow F(x)$ <br> $\vdots$   $F(x)$ {n \rightarrow\infty}F(x)

F\_n(x)\longrightarrow\_

{n \rightarrow\infty}F(x)

 $F_n(x) \longrightarrow_{n \to \infty} F(x)$ 

#### 51

### Variable Size Delimiters

Many delimiters in LAT<sub>EX</sub> change size depending on their context. They are used in pairs:  $\left\{ \left( \frac{d}{m_1} \cdot \right) \right\}$ where  $delim_1$  and  $delim_2$  are chosen from:

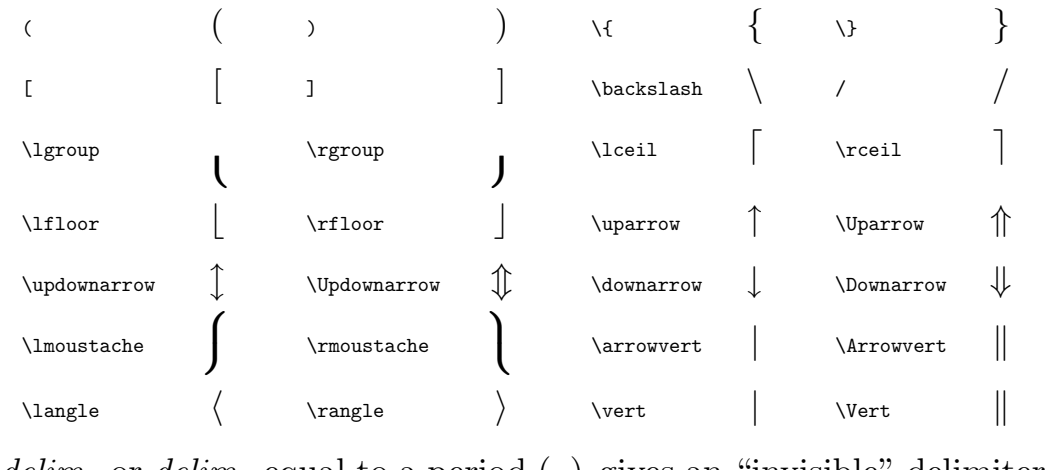

delim<sub>1</sub> or delim<sub>2</sub> equal to a period (.) gives an "invisible" delimiter.

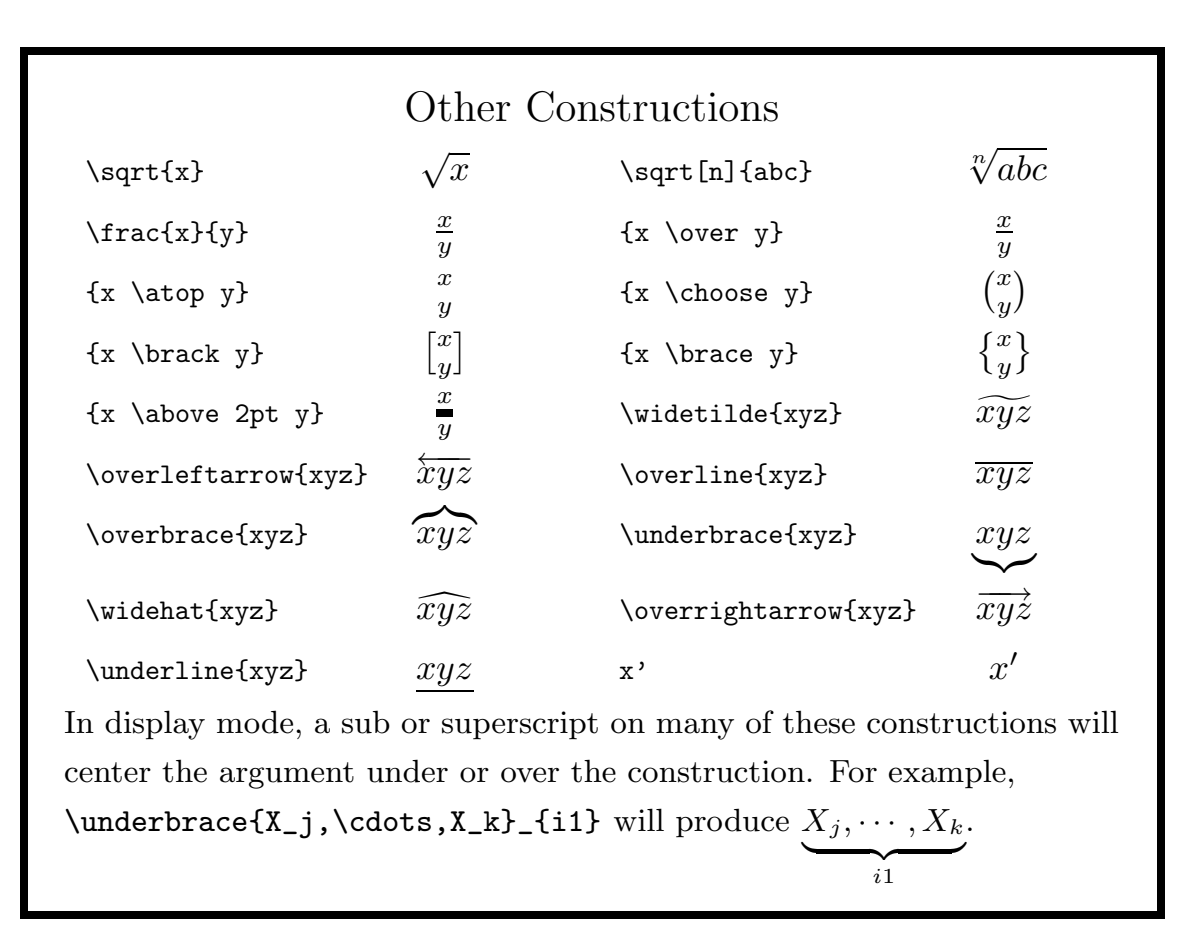

Examples J\_n(x)=\frac{x^n}{2^nn!}\left\{1- \frac{x^2}{2^2\cdot 1!(n+1)}+ \frac{x^4}{2^4\cdot 2!(n+1)(n+2)}- \cdots\right\} Jn(x) = x n 2 <sup>n</sup>n! 1 − x 2 2 <sup>2</sup> · 1!(<sup>n</sup> <sup>+</sup> 1) <sup>+</sup> x 4 2 <sup>4</sup> · 2!(<sup>n</sup> <sup>+</sup> 1)(<sup>n</sup> <sup>+</sup> 2) <sup>−</sup> · · · W^2=\int\_{-\infty}^{\infty} \left\{S\_n(x)-F\_0(x)\right\}^2dF\_0(x) W<sup>2</sup> = Z <sup>∞</sup> −∞ {Sn(x) − F0(x)} 2 dF0(x)

### Examples

 $P(T)=\{1 \over \text{over } N^{\uparrow}([n])\}$  $\sum_{j=0}^n\left\{\{n \: \hbox{choose } j\{Np\}^{[j]}\right\}$  $(Nq)^{\{[n-j]\}\mathsf{right}\}}$ 

$$
P(T) = \frac{1}{N^{[n]}} \sum_{j=0}^{n} \left\{ {n \choose j} (Np)^{[j]} (Nq)^{[n-j]} t^{j} \right\}
$$

 $f(z)$ =\frac{n^n z^{n-1}}{a^n\Gamma(n)} \left(\log{a \over z}\right)^{n-1}

$$
f(z) = \frac{n^n z^{n-1}}{a^n \Gamma(n)} \left( \log \frac{a}{z} \right)^{n-1}
$$

#### 55

#### Examples

\lambda\_2=\frac{\prod\_i\left[\sum\_\alpha(x\_{i\alpha}-\bar{x}\_i)^2\right] ^{\frac{1}{2}N}}{\left[\sum\_{i,\alpha}(x\_{i,\alpha}-\bar{x}\_i)^2 /p\right]^{\frac{1}{2}pN}}

$$
\lambda_2 = \frac{\prod_i \left[ \sum_{\alpha} (x_{i\alpha} - \bar{x}_i)^2 \right]^{\frac{1}{2}N}}{\left[ \sum_{i,\alpha} (x_{i,\alpha} - \bar{x}_i)^2 / p \right]^{\frac{1}{2}pN}}
$$

 $\label{thm:main} $$\lambda_2=\frac{\prod_i[\sum_\alpha(x_{i\alpha}-\bar{x}_{i})^2]^*$  $\frac{1}{2}N}{[\sum_{i,\alpha}(x_{i,\alpha}-\bar{x}_{i})^2$  $/p]$  ^{\frac{1}{2}pN}}

$$
\lambda_2 = \frac{\prod_i \left[\sum_{\alpha} (x_{i\alpha} - \bar{x}_i)^2\right]^{\frac{1}{2}N}}{\left[\sum_{i,\alpha} (x_{i,\alpha} - \bar{x}_i)^2/p\right]^{\frac{1}{2}pN}}
$$

### The array environment

The array environment is like the tabular environment, but text is set in math mode. The array environment can be used inside other math environments.

Delimiters can be placed around arrays in the usual way.

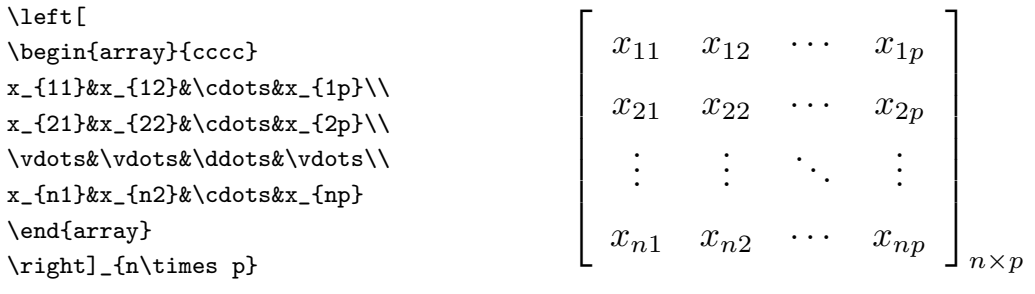

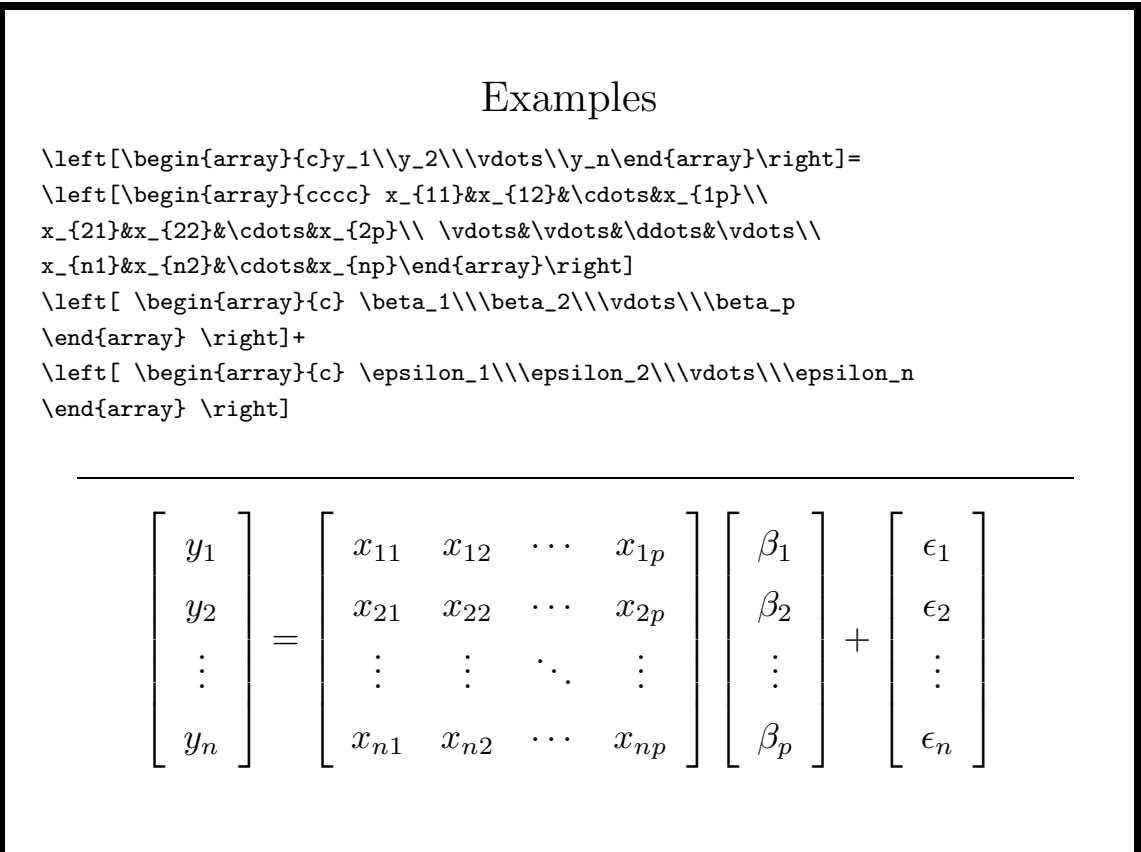

### Examples

```
\left(
\begin{array}{cccc}
\gamma_{11}&\gamma_{12}&\cdots&\gamma_{1q}\\
\gamma_{21}&\gamma_{22}&\cdots&\gamma_{2q}\\
\multicolumn{4}{c}{.\hfill.\hfill.\hfill.\hfill.\hfill.}\\
\gamma_{31}&\gamma_{32}&\cdots&\gamma_{3q}\\
\end{array}
\right)
```
 $\sqrt{ }$   $\gamma_{11}$   $\gamma_{12}$   $\cdots$   $\gamma_{1q}$  $\gamma_{21}$   $\gamma_{22}$   $\cdots$   $\gamma_{2q}$ . . . . . .  $\gamma_{31}$   $\gamma_{32}$   $\cdots$   $\gamma_{3q}$  $\overline{ }$  $\begin{array}{c} \hline \end{array}$ 

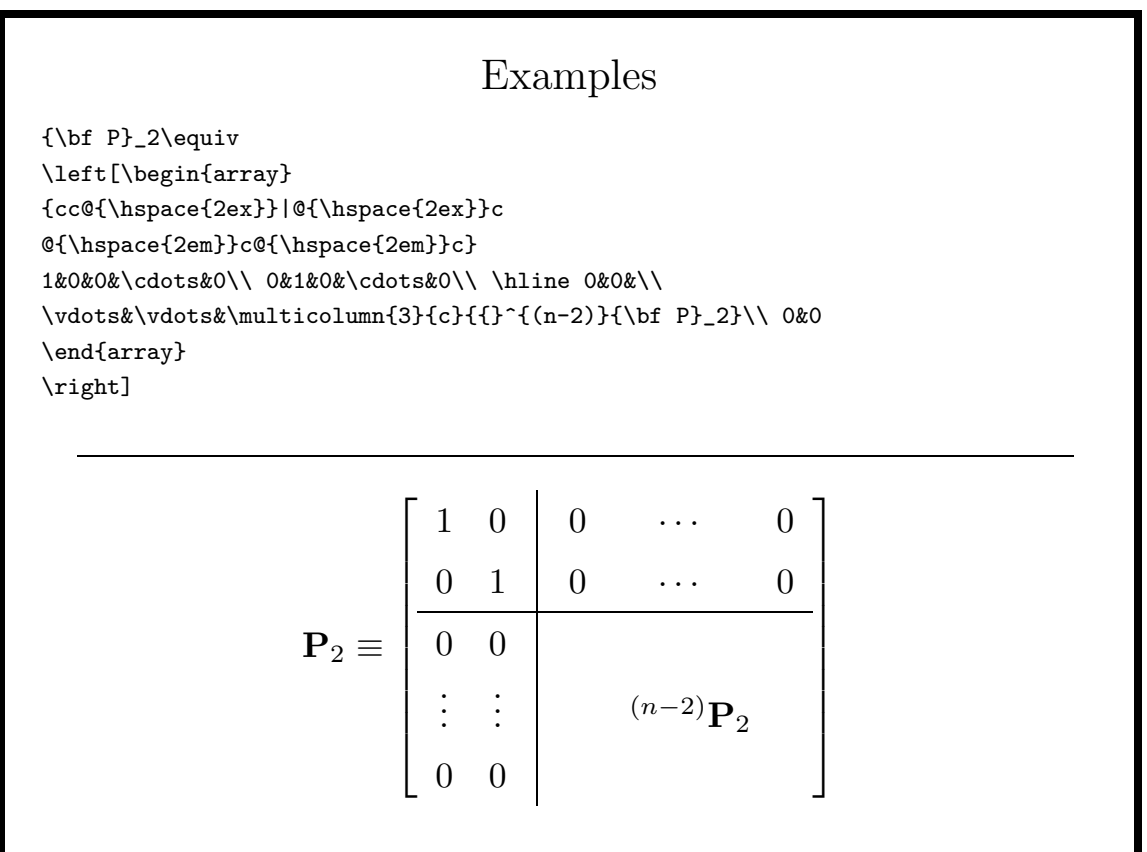

#### The **eqnarray** environment

The eqnarray environment is like a table with a right justified column, a centered (and aligned) column, and a left justified column, using display style math mode. In addition to arrays of equations, the eqnarray environment can be used for multiline formulas.

The equarray\* environment is like the equarray environment except that it does not number the equations. To suppress equation numbers for some of the equations in an equation environment, include a **\nonumber** command somewhere on the input line.

\begin{eqnarray\*}  $(x+1)^2$ &=&(x+1)(x+1)\\ &=&x^2+x+x+1\\ &=&x^2+2x+1 \end{eqnarray\*}

 $(x+1)^2 = (x+1)(x+1)$  $= x^2 + x + x + 1$  $= x^2 + 2x + 1$ 

61

#### Multi-line formulas

To get a formula which spans more than one line, you have to decide where to break the formula. You can then use the alignment characters (&&) to place the continuation in the appropriate place.

\begin{eqnarray\*}  $\{1 \over 2}\{1+M_1(h)\}\&=\&(b-a)\sum_{t=1}^{M/2}\{\exp(-h^2s^2_t)\}\$ &&\qquad{}-2\exp({1\over 2}h^2s^2\_t)\}|Y\_i|^2  $+n^{-[-1]}h^{-[-1]}(2\pi)^{-[-1/2}$ . \end{eqnarray\*}

$$
\frac{1}{2}\lbrace 1 + M_1(h) \rbrace = (b-a) \sum_{t=1}^{M/2} \lbrace \exp(-h^2 s_t^2) - 2 \exp(\frac{1}{2}h^2 s_t^2) \rbrace |Y_i|^2 + n^{-1}h^{-1}(2\pi)^{-1/2}.
$$

Note the use of the empty brackets ({}) before the "−" in the continuation line, to insure proper spacing. The \qquad indents the line by an appropriate amount of space.

#### More on the eqnarray environment

To use the eqnarray environment inside a complex construction you must surround it in a parbox.

For example, this technique can be used to place a large curly brace to the right of a set of equations.

```
\begin{displaymath}
\left.
\parbox{.75\textwidth}{
\begin{eqnarray*}
\int^\infty_0 \frac{\sin px
\cos qx}{x}dx
\& = \& \frac{1}{2}\pi, \qquad |p| > |q| \setminus\& = \& \frac{1}{4}\pi, \qquad |p|=|q|\right\}& = & 0, \qquad |p|<|q|\end{eqnarray*}
}
\right\}.
\end{displaymath}
                                                \int_0^\infty \frac{\sin px \cos qx}{x} dx = \frac{1}{2}\pi, |p| > |q|= \frac{1}{4}\pi, \qquad |p|=|q|= 0, |p| < |q|\mathbf{A}\overline{\phantom{a}}\begin{array}{c} \end{array}(0)
```
.

63

#### The align environment

The amsmath package provides the align environment as an alternative to equal ta Corolling as single ampersand  $(\&)$  is used to locate the alignment point, and less space is inserted around the alignment character than in the eqnarray environment.

Here is the example from the eqnarray environment recoded to use the align environment:

```
\begin{align*}
(x+1)^2&=(x+1)(x+1)\lambda&=x^2+x+x+1\\&=x^2+2x+1
\end{align*}
                                    (x+1)^2 = (x+1)(x+1)= x^2 + x + x + 1= x^2 + 2x + 1
```
To use the align environment, remember to include

#### \usepackage{amsmath}

in the preamble of your document.

#### How Math Mode Works

To determine the spacing between math symbols, LAT<sub>E</sub>X first classifies them into one of 8 categories of "atoms":

- 1. ordinary characters (Ord) like numbers and greek letters
- 2. operators (Op) like summation signs and integrals
- 3. binary operators (Bin) like plus and minus signs
- 4. relations (Rel) like less than and greater than
- 5. open (Open) like left bracket

6. close (Close) - like right bracket

- 7. punctuation (Punct) like comma or period
- 8. inner (Inner) like fractions and similar constructions

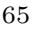

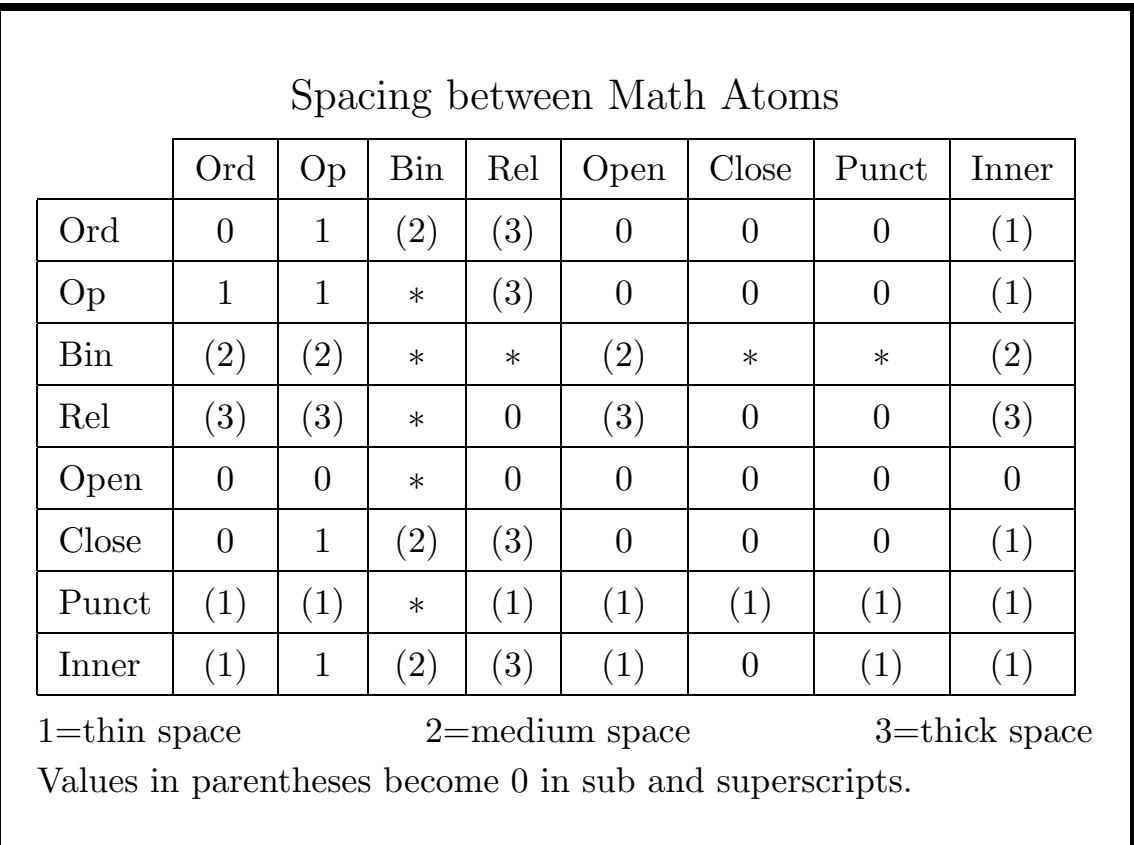

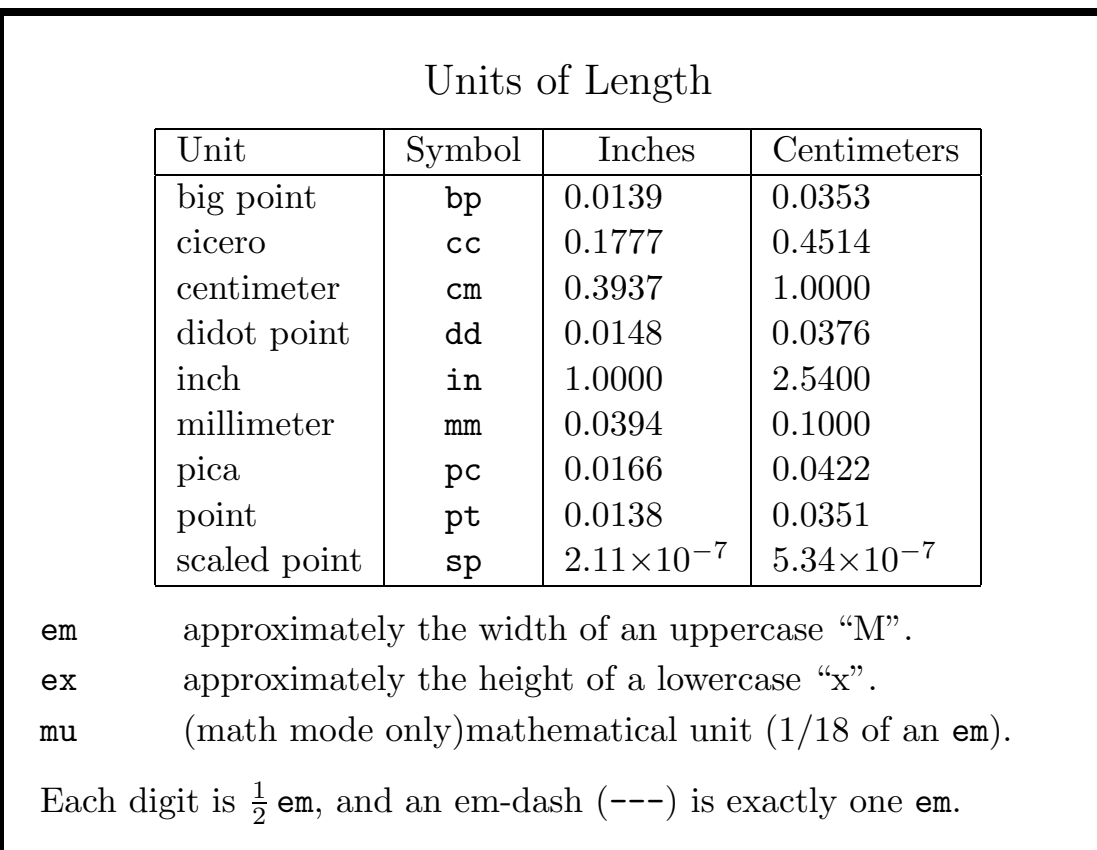

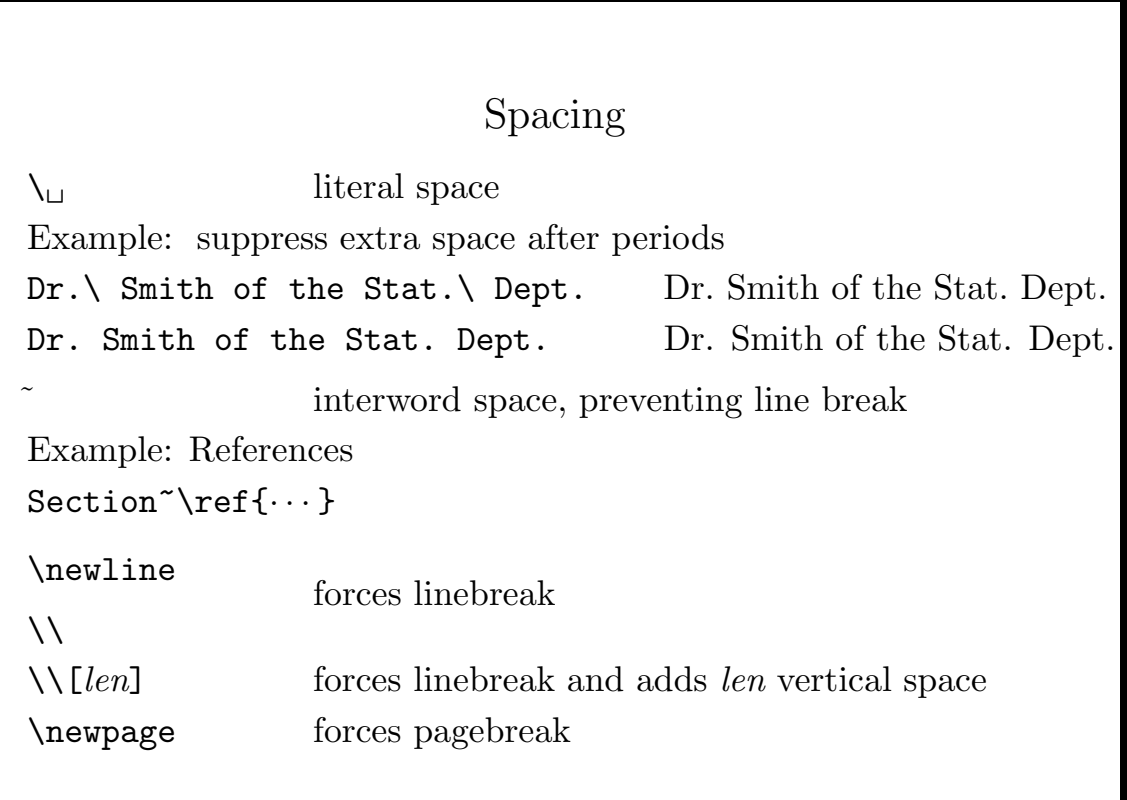

# Spacing (cont'd) \hspace{len} horizontal space suppressed at line break \hspace\*{len} horizontal space not suppressed  $\varepsilon$  vertical space suppressed at page break  $\varepsilon$  \vspace\*{len} vertical space not suppressed Using len equal to  $\tilde{\iota}$  expands to fill the line or page The commands \hfill and \vfill are abbreviations for \hspace\*{\fill} and \vspace\*{\fill}, respectively Spacing with Font Changes (not necessary with  $\emptyset$ ) \/ italic correction (from slanted to non-slanted) Can be suppressed with \nocorr Sometimes it's helpful to include the space in the other font: \texttt{em} space or \texttt{em }space ⇒ em space or em space

69

# Manipulating Lengths

Length variables are created with the **\newlength** command; you can set them to a fixed length using the \setlength command, or to the length of specified text with the **\settowidth** command.

```
\newlength{\colwid}
\setlength{\colwid}{10pt}
```
sets the length variable \colwid to a length of 10 points, while

```
\newlength{\mystring}
\settowidth{\mystring}{\textbf{Whatever I want}}
```
sets the length of \mystring to the length of the phrase "Whatever I want" set in bold face type.

You can modify the size of a length parameter using the \addtolength command. To make \mystring one inch longer than its current length, use:

```
\addtolength{\mystring}{1in}
```
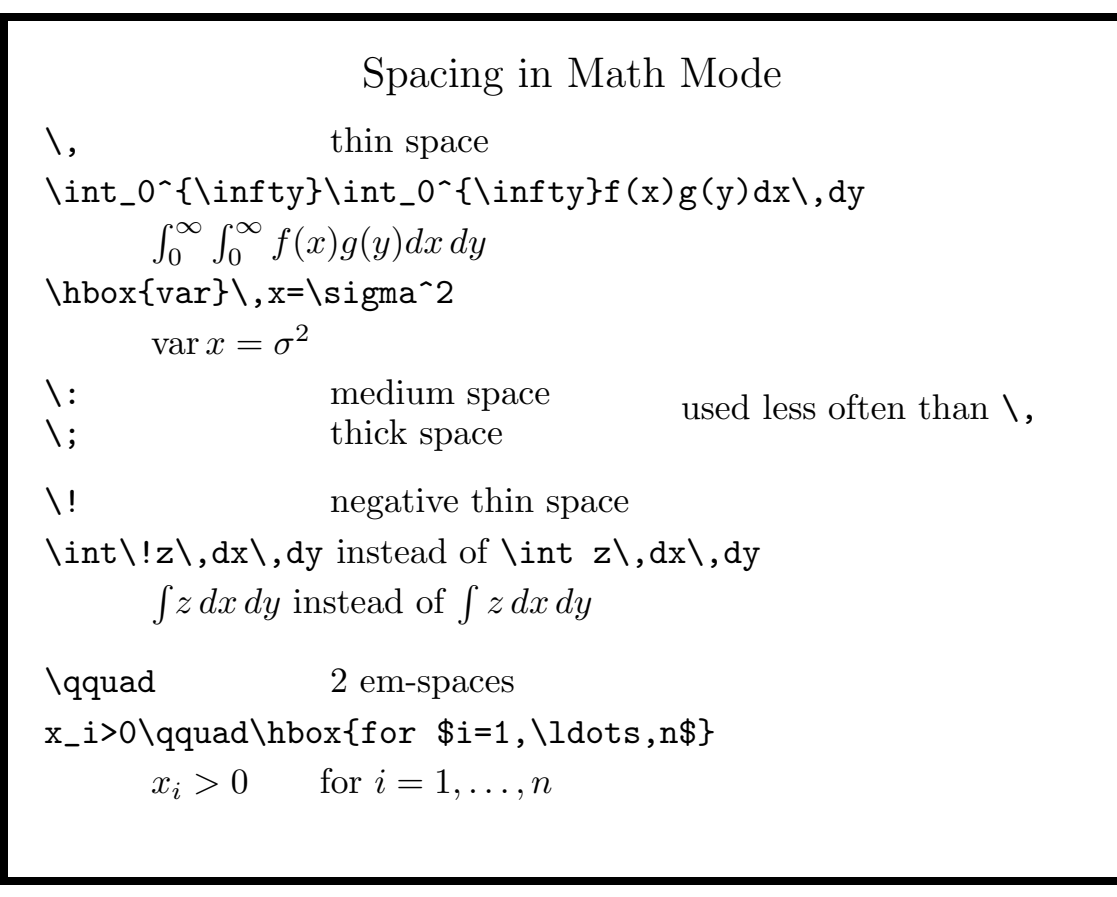

71

#### Fine Adjustments in Paragraph Mode

LATEX will always try to produce a page which minimizes the badness of the output using complex rules.

You can modify some of these rules using the following commands. In each case the optional argument  $i$  ranges from  $0$  (does nothing) to 4(strong suggestion).

- $\langle$ linebreak[ $i$ ] encourages a line break.
- \nolinebreak[ $i$ ] discourages a line break.
- $\text{page}$  \pagebreak[*i*] encourages a page break.
- \nopagebreak[ $i$ ] discourages a page break.
- $\bullet \searrow$  discretionary hyphen. Inserting in a word encourages hyphenation at that point if necessary. You can use the \hyphenation command to provide a list of hyphenation preferences.

### Using LR mode

By default, LAT<sub>E</sub>X tries to break lines in a reasonable way. You can override this by putting text in a box with the \hbox command.

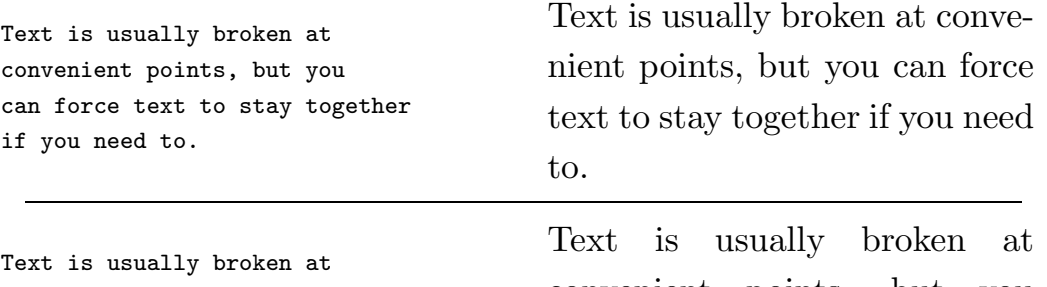

convenient points, but you can \mbox{force text to stay together} if you need to.

convenient points, but you can force text to stay together if you need to.

The command  $\ra{len}{text}$  raises text the specified len above the baseline.

73

# Fine Adjustments in Math Mode Two commands which are useful for moving things a small amount: \raiselen raises a box by the specified amount \mkernlen adds horizontal space (len must be in mu) It is often necessary to put text to be moved in a box using \hbox{text} creates a box (in LR mode) containing text To "trick" LATEX into thinking something is there when it's not, use  $\varepsilon$  \vphantomchar creates an empty box big enough to hold char A special case is \mathstrut, a phantom parenthesis ()). To control the size of type in math mode use: \displaystyle size used in displaymath environment \textstyle size used in inline equations \scriptstyle size used for subscripts \scriptscriptstyle size used for sub-subscripts

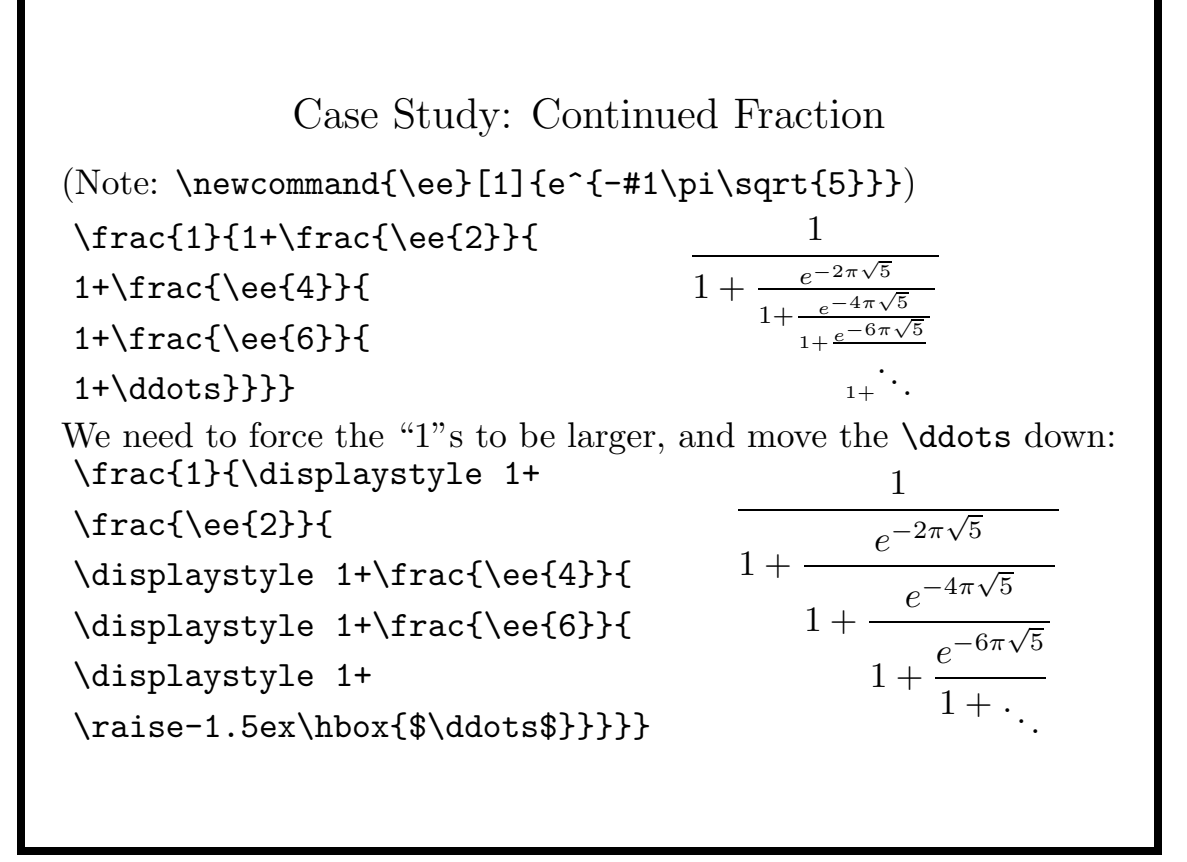

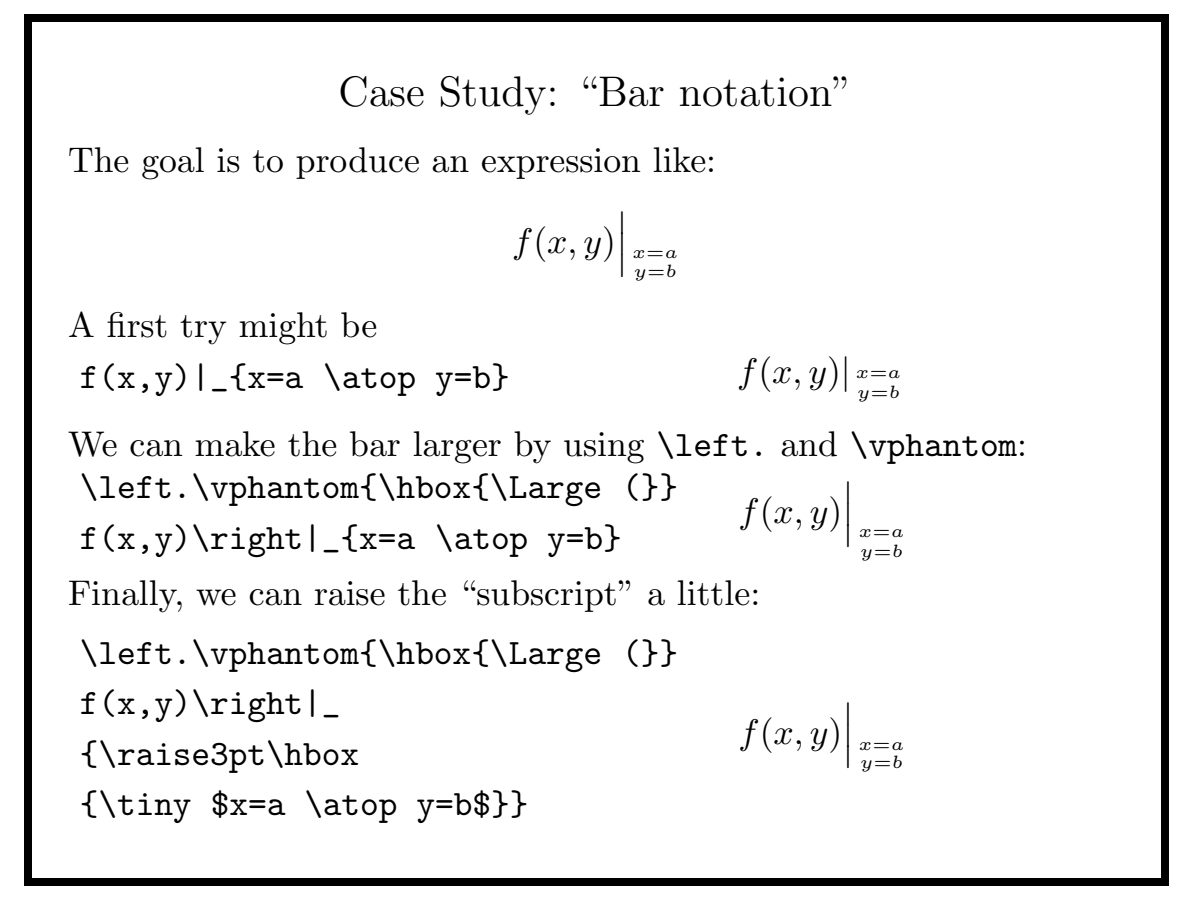

# Defining Commands (Macros) You can define new commands with  $\newcommand{cm}{cm}$  \newcommand{cmdname}[n]{def} cmdname name of the new command (with leading  $\setminus$ ) n (optional) number of parameters def definition of the new command In the simplest case, \newcommand performs text substitution. \newcommand{\eg}{for example} would result in when,  $\leq$ , you do this  $\Rightarrow$  when, for example, you do this \newcommand{\implies}{\Rightarrow} lets you type  $\texttt{\$A\implies B\$} \Rightarrow A \implies B$ To redefine an existing command, use the \renewcommand command.

77

### Macros with Arguments

Suppose we wish to display fractions as  $\frac{a}{b}$  instead of as  $a/b$  or  $\frac{a}{b}$ . We wish to write a macro called **\lfrac**, that works like **\frac**, but using smaller type.

\newcommand{\lfrac}[2]{{\scriptstyle\frac{#1}{#2}}} could be used as:  $-\frac{1}{2}x^2 \text{ not } -\frac{1}{2}x^2$  not  $-\frac{1}{2}x^2 \text{ not } -\frac{1}{2}x^2$  $\frac{1}{2}x^2$ Note the "extra" curly braces to contain the \scriptstyle declaration.

Macros are useful whenever an expression appears many times: \newcommand{\fsum}[3]{\sum\_{#2=0}^{#3}#1\_{#2}e^{i\omega#2}} results in:

 $\hspace{2cm} \setminus \hspace{2cm} \text{display } \Rightarrow \hspace{2cm} \sum$ q  $j=0$  $\alpha_j e^{i \omega j}$ 

### Case Study: Matrix Notation

Suppose we want to display the dimensions of a matrix below its symbol, by using **\mathop** and **\limits**:  $\mathcal{X}\times_{n\times p}$  ⇒  $\mathcal{X}\times_{n\times p}$ 

This works fine until we use more than one symbol:

$$
y_{n\times 1} = \underset{n\times p}{X} \underset{p\times 1}{\beta} + \underset{n\times 1}{\epsilon}
$$

This can be fixed by inserting a \mathstrut before each symbol. Finally, the dimensions can be set in smaller type, and the

subscript raised a small amount before writing the macro:

\newcommand{\mat}[3]{\mathop{\mathstrut #1}\limits\_{\raise.5em \hbox{\$\scriptscriptstyle #2\times#3\$}}}

This allows us to type  $\mathtt{y}{n}{1}=\mathtt{X}{n}{p}\cdots$  to get:

 $y$  = X  $\beta$  +  $\epsilon$  $n\times1$  $n \times p$   $p \times 1$   $n \times 1$ 

79

### Style Parameters

One of the attractive features of LAT<sub>EX</sub> is that the overall style of the document is defined for you — you just have to worry about the content.

Sometimes it is necessary to modify some of the parameters which define a style, for example, to change margins, paragraph indentation, etc.

To change a style parameter, use the \setlength command. For example, the \textheight parameter determines the height of text on a page. To set its value to 2 inches you would use:

\setlength{\textheight}{2in}

Alternatively, the T<sub>EX</sub> form of the command can be used:

\textheight=2in

# Rigid and Rubber Lengths

Some of the style parameters have values which contain tolerances; that is, they can be specified to be within a range, rather than a fixed value, and are known as rubber length parameters. For example \parskip, the vertical space between paragraphs is a rubber length parameter.

To specify a rubber length parameter, use a syntax like the following:

```
\parskip=12pt plus 4pt minus 2pt
```
or

```
setlength{\parskip}{12pt plus 4pt minus 2pt}
```
A full list of rigid and rubber length parameter can be found in the LATEX manual.

81

### Other Modifications

In addition to length parameters, some aspects of a document's appearance are controlled by variables which are not lengths. For example, \baselinestretch is a value whose default is 1, and which is used to multiply the length parameter **\baselineskip** to determine the interline spacing.

If you wanted to get a double-spaced document, you could include the command:

#### \renewcommand{\baselinestretch}{2}

Another useful variable is \arraystretch, which controls the space between lines in an array or tabular environment. It also defaults to 1, and can be modified with \renewcommand.

#### Books

- Kopka, H. and Daly, P. W. (1995) A Guide to  $\mathbb{F} \mathbb{F} \times \mathbb{Z}_{\epsilon}$ , Addison-Wesley, Reading, MA.
- Goossens, Michael et. al. (1994) The L<sup>AT</sup>EX Companion, Addison-Wesley, Reading, MA.
- Lamport, Leslie (1994), L<sup>A</sup>T<sub>F</sub>X: A Document Preparation System, Addison-Wesley, Reading, MA.
- Knuth, Donald (1986) The TEXbook, Addison-Wesley, Reading, MA.
- Diller, Antoni (1993) LAT<sub>EX</sub> Line by Line, John Wiley & Sons, New York, NY.
- Hahn, Jane (1991) LAT<sub>E</sub>X for everyone, Personal TEX, Inc., Mill Valley, CA.

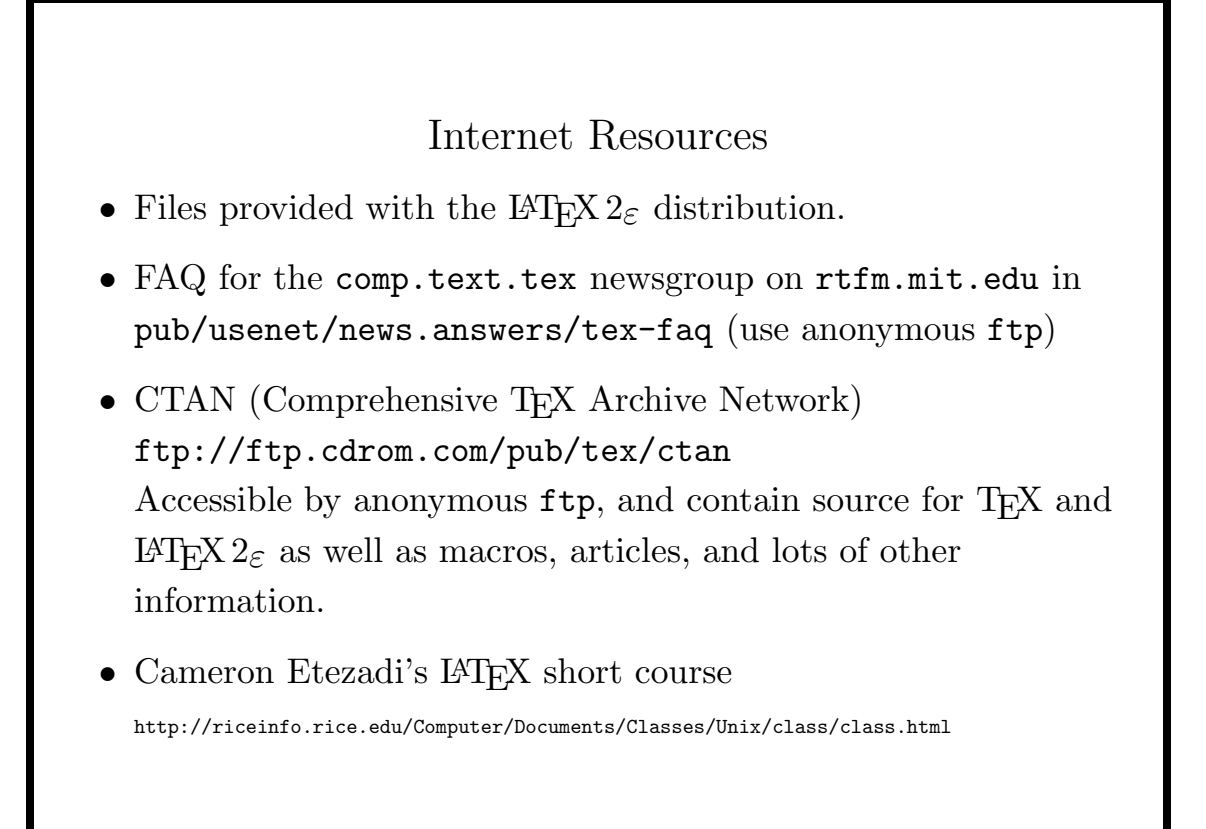

### Internet Resources (Continued)

- Essential LAT<sub>EX</sub> by John Warbrick (info/latex-essential/essential.tex and info/elm.tex at the CTAN archives)
- An Introduction to T<sub>E</sub>X and friends by Gavin Maltby (info/maltby-intro.tex at the CTAN archives)
- Hypertext L<sup>AT</sup>EX Help System http://www.stat.ucla.edu/develop/tex/help/latex/LaTeX.html
- Texhax Digest a regular collection of problems and solutions from users, distributed by email

Subscription requests: TeXhax-request@tex.ac.uk (Send message of subscribe texhax or unsubscribe texhax) Archived at CTAN archives in digests/texhax.